BA00481C/53/RU/19.19 71455524 2019-08-31

Действительно, начиная с версии ПО 1.02.01

## Инструкция по эксплуатации Memocheck Sim CYP03D

Проверочный инструмент для анализа точек измерения

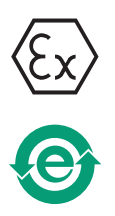

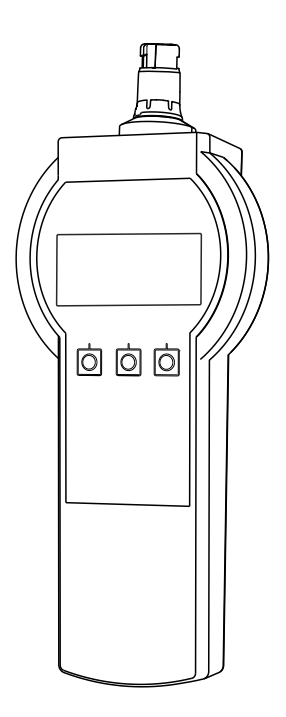

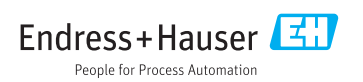

## <span id="page-1-0"></span>Декларация о соответствии

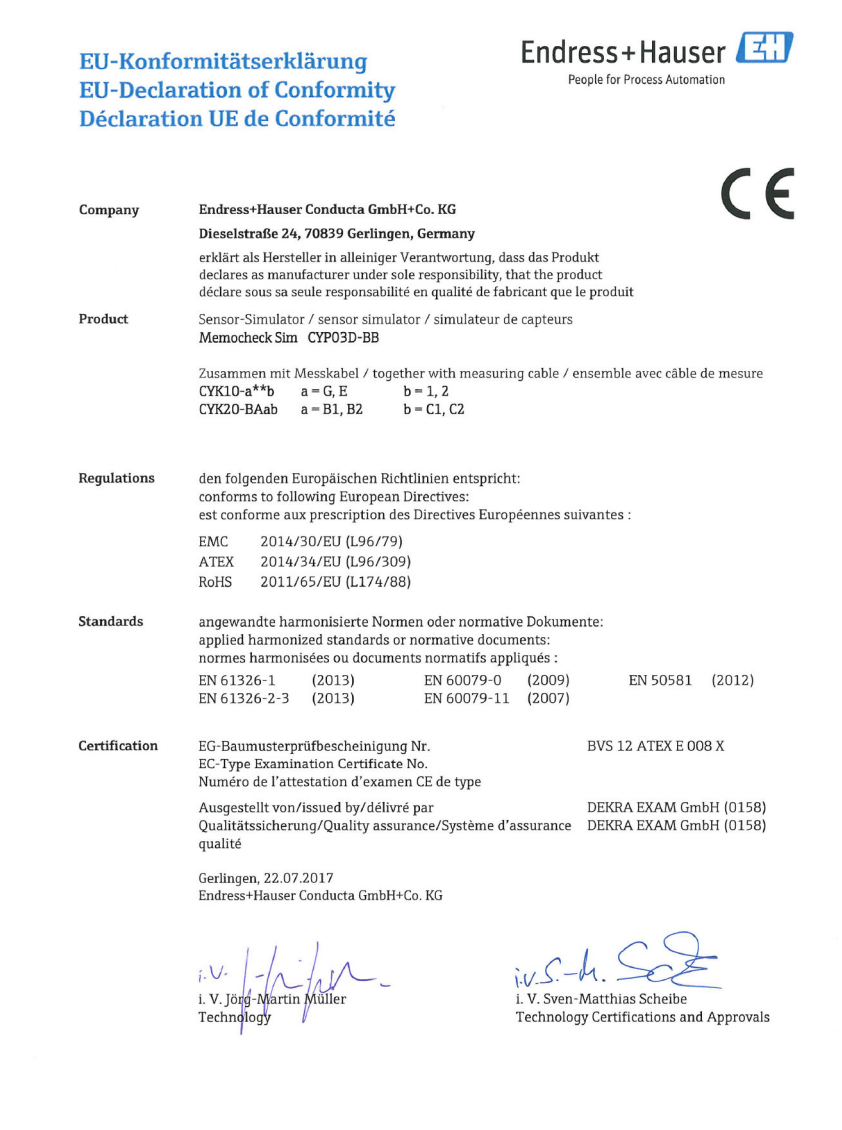

EC\_00388\_02.16

## Содержание

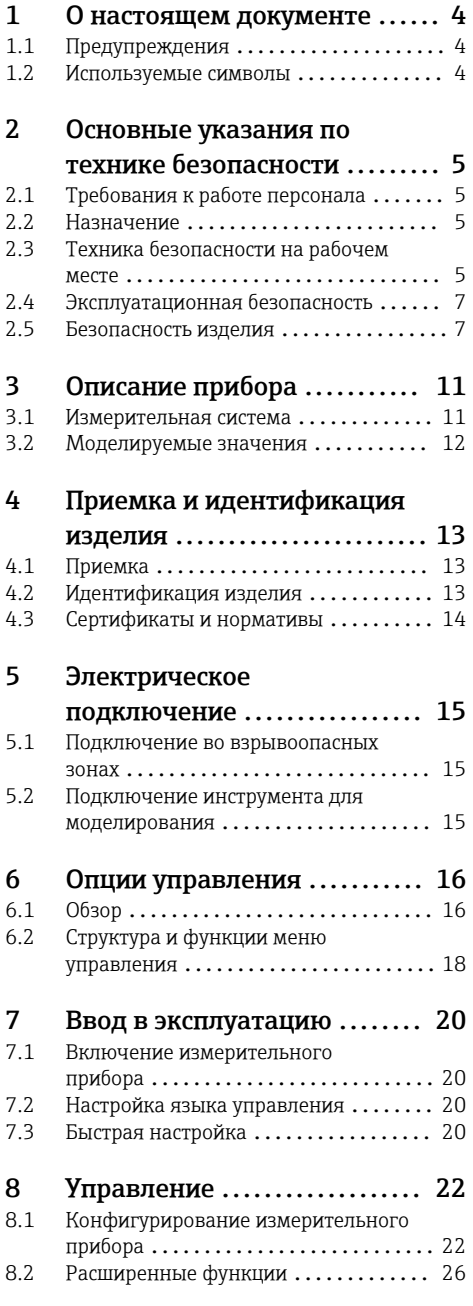

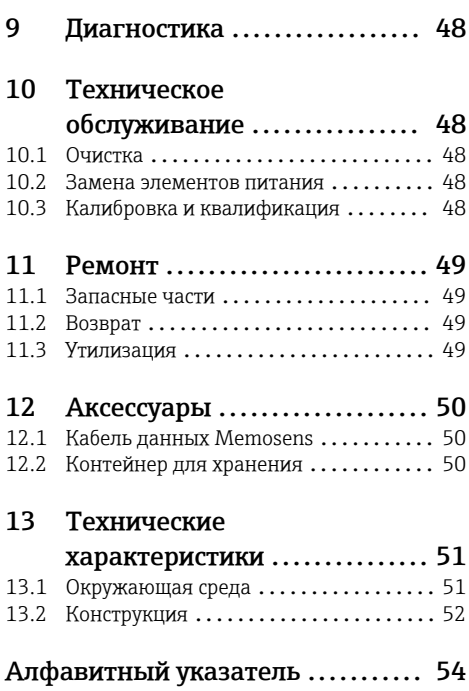

## <span id="page-3-0"></span>1 О настоящем документе

## 1.1 Предупреждения

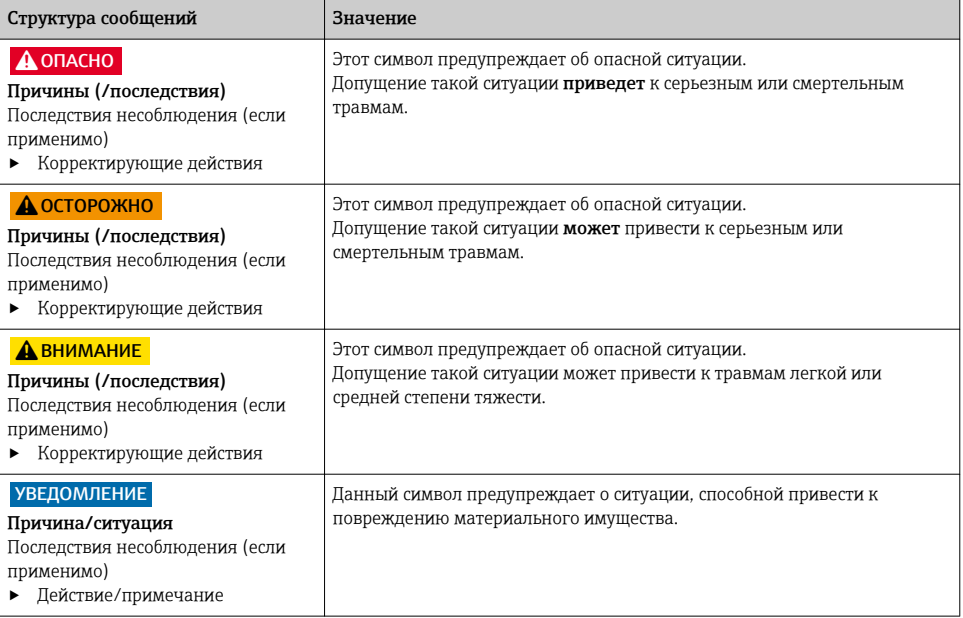

## 1.2 Используемые символы

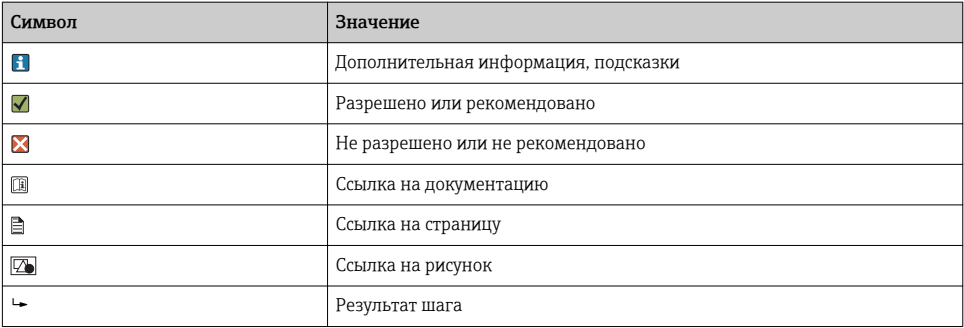

## <span id="page-4-0"></span>2 Основные указания по технике безопасности

### 2.1 Требования к работе персонала

- Установка, ввод в эксплуатацию, управление и техобслуживание измерительной системы должны выполняться только специально обученным техническим персоналом.
- Перед выполнением данных работ технический персонал должен получить соответствующее разрешение от управляющего предприятием.
- Электрические подключения должны выполняться только специалистамиэлектротехниками.
- Выполняющий работы технический персонал должен предварительно ознакомиться с данным руководством по эксплуатации и следовать всем приведенным в нем указаниям.
- Неисправности точки измерения могут исправляться только уполномоченным и специально обученным персоналом.

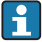

Ремонтные работы, не описанные в данном руководстве по эксплуатации, подлежат выполнению только силами изготовителя или специалистами регионального торгового представительства.

## 2.2 Назначение

Memocheck Sim CYP03D представляет собой тестовый инструмент для анализа точек измерения. Он позволяет моделировать задаваемые пользователем измеренные значения и ошибки всех датчиков с технологией Memosens.

### Основными областями применения являются:

- Химическая промышленность и разработка технологических процессов;
- Пищевая промышленность, фармацевтика, биотехнология;
- Водоснабжение и очистка сточных вод;
- Взрывоопасные зоны.

Использование прибора не по назначению представляет угрозу для безопасности людей и всей системы измерения и поэтому запрещается.

Изготовитель не несет ответственности за повреждения в результате неправильной эксплуатации прибора.

### 2.3 Техника безопасности на рабочем месте

Пользователь несет ответственность за выполнение следующих требований техники безопасности:

- инструкции по монтажу
- местные стандарты и нормы
- правила взрывозащиты

### Электромагнитная совместимость

- Изделие проверено на электромагнитную совместимость согласно действующим международным нормам для промышленного применения.
- Указанная электромагнитная совместимость обеспечивается только в том случае, если изделие подключено в соответствии с данным руководством по эксплуатации.

### <span id="page-6-0"></span>2.4 Эксплуатационная безопасность

### Перед вводом в эксплуатацию точки измерения:

- 1. Проверьте правильность всех подключений;
- 2. Убедитесь в отсутствии повреждений электрических кабелей и соединительных шлангов;
- 3. Не используйте поврежденные изделия, а также примите меры предосторожности, чтобы они не сработали непреднамеренно;
- 4. Промаркируйте поврежденные изделия как бракованные.

### Во время эксплуатации:

‣ При невозможности устранить неисправность: следует прекратить использование изделия и принять меры против его непреднамеренного срабатывания.

### 2.5 Безопасность изделия

### 2.5.1 Современные технологии

Изделие разработано в соответствии с современными требованиями по безопасности, прошло испытания и поставляется с завода в безопасном для эксплуатации состоянии. Соблюдены требования действующих международных норм и стандартов.

### 2.5.2 Указания по технике безопасности при работе с электрическим оборудованием во взрывоопасных зонах

Система индуктивного датчика Memosens с кабельным подключением состоит из следующих компонентов:

- Memocheck Sim (технология Memosens) CYP03D;
- Измерительный кабель CYK10.

Прибор Memosens сертифицирован для выполнения измерений во взрывоопасной среде в соответствии со следующими документами:

- Сертификат конструкции МЭК Ex, МЭК Ex BVS 12.0007;
- Сертификат конструкции ATEX, BVS 12 ATEX E 008 с поправками.

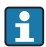

Декларация о соответствии ЕС является неотъемлемой частью настоящего руководства по эксплуатации.

Питание прибора Memocheck Sim CYP03D осуществляется от трех щелочных элементов питания общим напряжением 4,5 В.

‣ Используйте только элементы питания следующих типов!

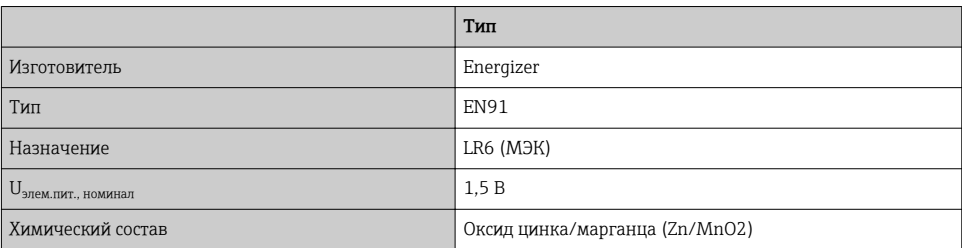

- Не открывайте прибор Memocheck Sim CYP03D во взрывоопасных зонах.
- Прежде чем вводить в эксплуатацию прибор Memocheck Sim CYP03D, убедитесь, что отсек элементов питания закрыт и зафиксирован плотно завернутым винтом.
- Максимально допустимая длина кабеля: 100 м (330 футов).
- Обращайте внимание на требования к электрическим установкам, предназначенным для работы во взрывоопасной среде (EN/MЭК 60079-14).
- Электропроводное защитное покрытие прибора является частью общей концепции взрывобезопасности. Следите за тем, чтобы на защитном покрытии не было повреждений площадью больше 4 см<sup>2</sup>.
- Взрывозащищенное исполнение цифровых датчиков и инструментов для моделирования с технологией Memosens маркируется красно-оранжевым кольцом на съемной головке.

### M<sub>H</sub>K Ex

Подключение аттестованного цифрового инструмента для моделирования Memocheck Sim CYP03D к сертифицированной по правилам МЭК Ех искробезопасной выходной цепи датчика преобразователя Liquiline M CM42 (МЭК Ex TUR 11.0007X) или сертифицированному по правилам МЭК Ех искробезопасному выходу датчика Memosens.

Используйте только сертифицированные по правилам МЭК Ех измерительные кабели:

- СҮК10-G\*\*\* (МЭК Ex BVS 11.0052X) или
- измерительный кабель Memosens, сертифицированный по правилам МЭК Ех и илентичный с точки зрения конструкции. технологии и функции прибора.
- Электрическое подключение должно выполняться в соответствии с электрической схемой.
- Вход преобразователя Memosens должен поддерживать нижеприведенные максимальные значения. В частности, эффективная внутренняя индуктивность и емкость сертифицированного искробезопасного выхода датчика не должны превышать следующих значений.

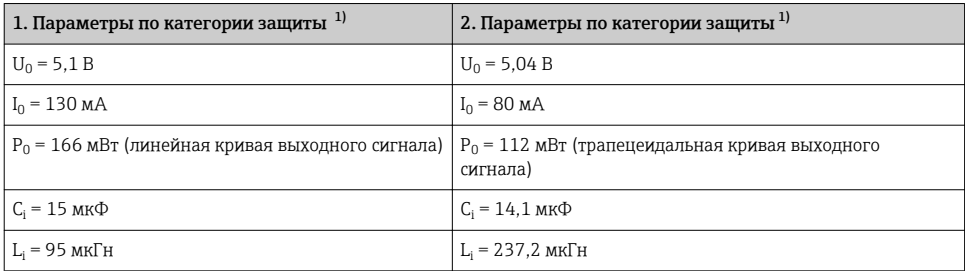

1) Параметры электрического подключения, релевантные для взрывоопасных зон.

### ATEX

Подключение аттестованного цифрового инструмента для моделирования Memocheck Sim CYP03D к сертифицированной по правилам ATEX искробезопасной выходной цепи датчика преобразователя Liquiline M CM42 или сертифицированному по правилам ATEX искробезопасному выходу датчика Memosens.

Используйте только сертифицированные по правилам ATEX измерительные кабели:

- $\bullet$  CYK10-G\*\*\* (BVS 04 ATEX E 121 X с поправками) или
- измерительный кабель Memosens, сертифицированный по правилам ATEX и идентичный с точки зрения конструкции, технологии и функции прибора.
- ‣ Электрическое подключение должно выполняться в соответствии с электрической схемой.
- ‣ Вход преобразователя Memosens должен поддерживать нижеприведенные максимальные значения. В частности, эффективная внутренняя индуктивность и емкость сертифицированного искробезопасного выхода датчика не должны превышать следующих значений.

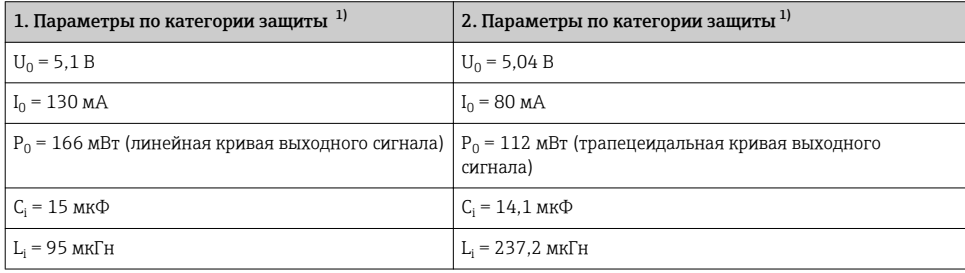

1) Параметры электрического подключения, релевантные для взрывоопасных зон.

### *Температурные классы*

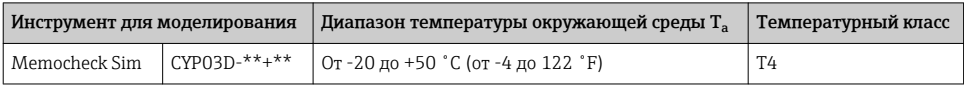

Если указанные выше значения температуры окружающей среды не превышены, то на инструменте для моделирования не будет неверных температур для конкретного температурного класса.

### $CSA$

• Сверяйтесь с документацией и контрольными чертежами преобразователя.

#### $253$ **IT-безопасность**

Гарантия на устройство действует только в том случае, если его установка и использование производятся согласно инструкциям, изложенным в Руководстве по эксплуатации. Устройство оснащено механизмом обеспечения защиты, позволяющим не допустить внесение каких-либо непреднамеренных изменений в установки устройства.

Безопасность информационных технологий соответствует общепринятым стандартам безопасности оператора и разработана с целью предоставления дополнительной защиты устройства, в то время как передача данных прибора должна осуществляться операторами самостоятельно.

## <span id="page-10-0"></span>3 Описание прибора

### 3.1 Измерительная система

В модель датчика в полной измерительной системе входит:

- Memocheck Sim CYP03D;
- Преобразователь с технологией Memosens,  например Liquiline M CM42 или Liquiline CM44x;
- Кабель данных Memosens CYK10.

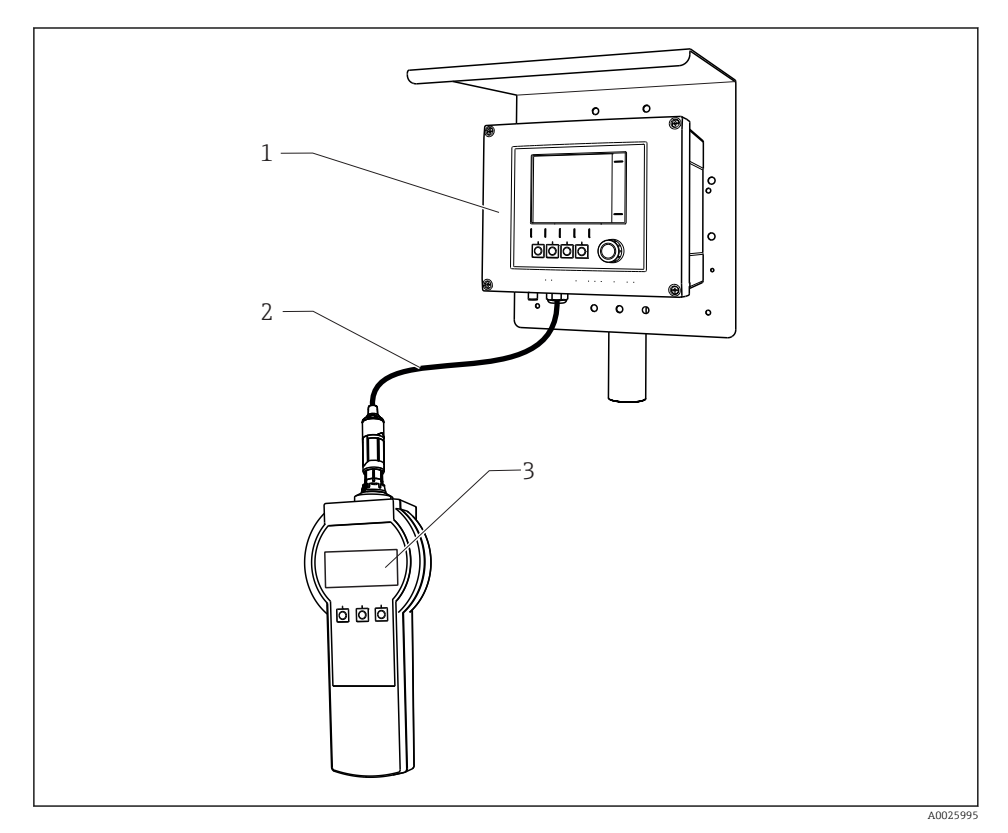

 *1 Измерительная система с Memocheck Sim CYP03D*

- *1 Преобразователь Liquiline CM44x*
- *2 Кабель данных Memosens CYK10*
- *3 Memocheck Sim CYP03D*

### <span id="page-11-0"></span>3.2 Моделируемые значения

С помощью Memocheck Sim CYP03D можно смоделировать следующие данные.

- Моделируемые значения:
	- основные значения;
	- необработанные значения;
	- температура.
- Параметр
	- pH, стеклянный датчик (pH glass).
	- pH, стеклянный датчик, SIL (pH glass SIL).
	- pH, датчик ISFET (pH Isfet).
	- $\bullet$  OBIT (ORP).
	- комбинированное измерение pH и ОВП ( $pH + ORP$ ).
	- **кондуктивное измерение проводимости (Cond c).**
	- кондуктивное измерение проводимости, 4-электродный датчик (Cond c 4-pol).
	- индуктивное измерение проводимости (Cond i).
	- кислород, амперометрический датчик (Oxygen (amp.)).
	- кислород, оптический датчик Memosens (Oxygen (opt.Memo.)).
	- кислород, оптический датчик, несъемный кабель (Oxy. (opt.fixed)).
	- хлор (Chlorine (CCS142D));
	- свободный хлор (Free chlorine).
	- диоксид хлора (Chlorine dioxide).
	- общий хлор (Total chlorine).
	- мутность (Turbidity).
	- нитраты (Nitrate).
	- спектральный коэффициент поглощения (SAC).
- Основные моделируемые значения могут быть выбраны в рамках диапазона датчика.
- Повторяющиеся колебания с любым шагом.
- Неполадки, например  повреждение стекла, аварийный сигнал и предупреждение.
- Значения калибровки.

Все значения свободно настраиваются в соответствии с процессом. Приведенный выше список данных отображается в преобразователях.

## <span id="page-12-0"></span>4 Приемка и идентификация изделия

### 4.1 Приемка

- 1. Убедитесь в том, что упаковка не повреждена.
	- Об обнаруженных повреждениях упаковки сообщите поставщику. До выяснения причин не выбрасывайте поврежденную упаковку.
- 2. Убедитесь в том, что содержимое не повреждено.
	- Об обнаруженных повреждениях содержимого сообщите поставщику. До выяснения причин не выбрасывайте поврежденные изделия.
- 3. Проверьте наличие всех составных частей оборудования.
	- Сравните комплектность с данными заказа.
- 4. Прибор следует упаковывать, чтобы защитить от механических воздействий и влаги во время хранения и транспортировки.
	- Наибольшую степень защиты обеспечивает оригинальная упаковка. Убедитесь, что соблюдаются допустимые условия окружающей среды.

В случае возникновения вопросов обращайтесь к поставщику или в дилерский центр.

### 4.2 Идентификация изделия

### 4.2.1 Заводская табличка

Заводская табличка содержит следующую информацию о приборе:

- Данные изготовителя
- Код заказа
- Расширенный код заказа
- Серийный номер
- Условия окружающей среды и процесса
- Входные и выходные параметры
- Правила техники безопасности и предупреждения
- ‣ Сравните данные на заводской табличке с данными заказа.

### 4.2.2 Веб-страница изделия

www.endress.com/cyp03d

### 4.2.3 Расшифровка кода заказа

Код заказа и серийный номер прибора приведены в следующих источниках.

- На заводской табличке.
- В накладной.

### Получение сведений об изделии

- 1. Перейдите по адресу [www.endress.com.](https://www.endress.com)
- 2. Задействуйте инструмент поиска на сайте (символ лупы).
- <span id="page-13-0"></span>3. Введите действительный серийный номер.
- 4. Выполните поиск.
	- Во всплывающем окне отображается спецификация.
- 5. Выберите изображение изделия во всплывающем окне.
	- Откроется новое окно (Device Viewer). В этом окне будут отображены все сведения, связанные с вашим прибором, а также документация к изделию.

### 4.2.4 Адрес изготовителя

Endress+Hauser Conducta GmbH+Co. KG Дизельштрассе 24 D-70839 Герлинген

### 4.2.5 Комплект поставки

### Memocheck Sim CYP03D

- Memocheck Sim CYP03D
- Руководство по эксплуатации
- 1 сертификат качества согласно заказу
- Кабель согласно заказу (дополнительно)
- Ящик для хранения CYP03D и кабель (дополнительно)
- Сертификат калибровки (дополнительно)

### 4.3 Сертификаты и нормативы

### 4.3.1 Маркировка

Изделие удовлетворяет требованиям общеевропейских стандартов. Таким образом, он соответствует положениям директив ЕС. Маркировка СС подтверждает успешное испытание изделия изготовителем.

### 4.3.2 Сертификаты взрывозащиты

### Memocheck Sim CYP03D

- ATEX II 2G Ex ia IIC T4 Gb
- IECEx Ex ia IIC T4 Gb
- CSA IS NI класс I, раздел 1&2, группа A-D

#### <span id="page-14-0"></span>5 Электрическое подключение

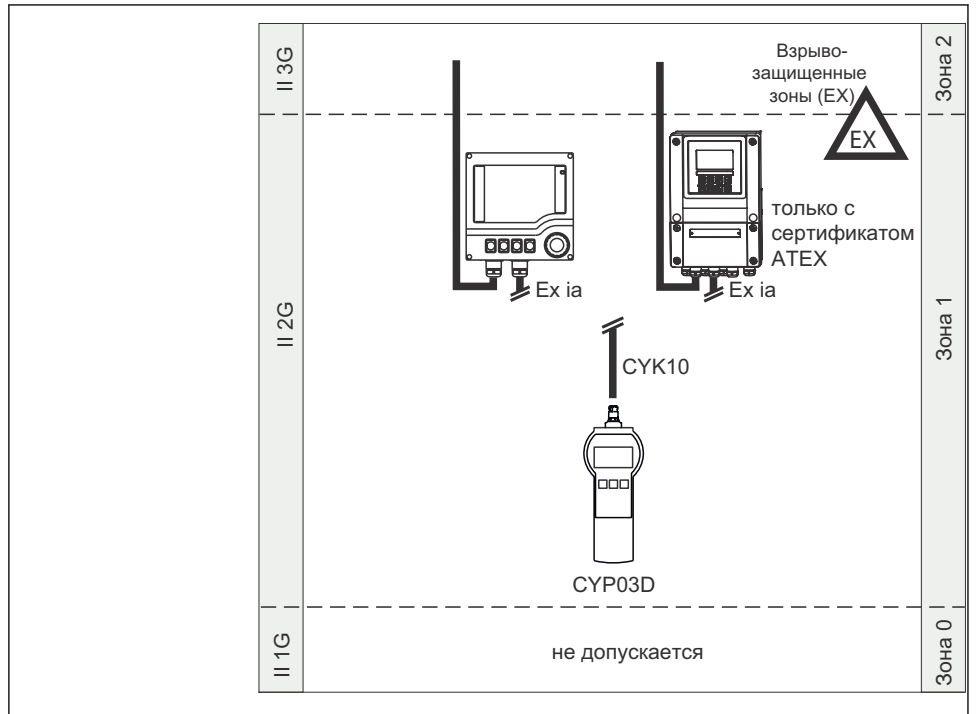

#### $5.1$ Подключение во взрывоопасных зонах

A0026198-RU

#### $\Box$  2 Эксплуатация во взрывоопасных зонах

#### $5.2.$ Подключение инструмента для моделирования

Электрическое подключение имитатора к преобразователю выполняется с помощью измерительного кабеля СҮК10.

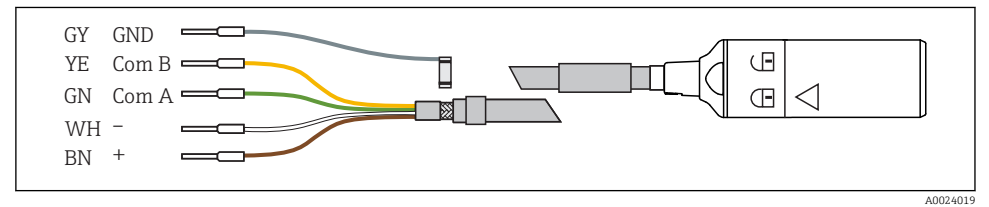

 $\Box$  3 Измерительный кабель СҮК10

## <span id="page-15-0"></span>6 Опции управления

### 6.1 Обзор

### 6.1.1 Индикация

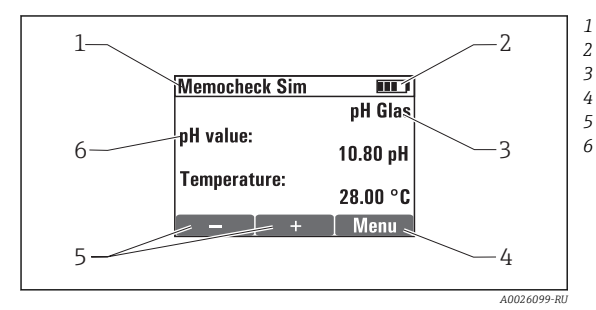

*Навигация и/или обозначение прибора Состояние элементов питания*

*Моделируемый параметр*

*Назначение сенсорных кнопок, например меню*

*Назначение сенсорных кнопок, например*  $F u F$ 

*Основное моделируемое значение*

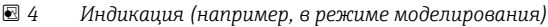

### 6.1.2 Функции кнопок

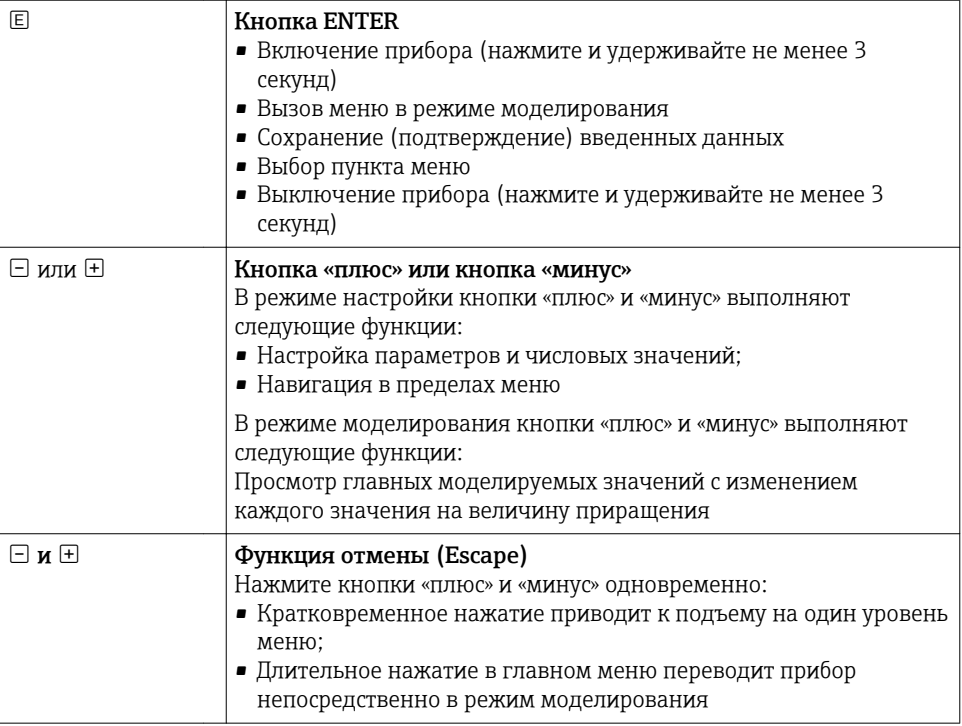

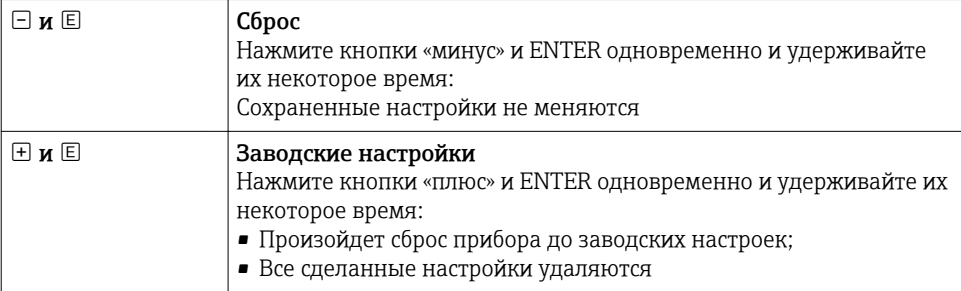

## <span id="page-17-0"></span>6.2 Структура и функции меню управления

### 6.2.1 Структура меню

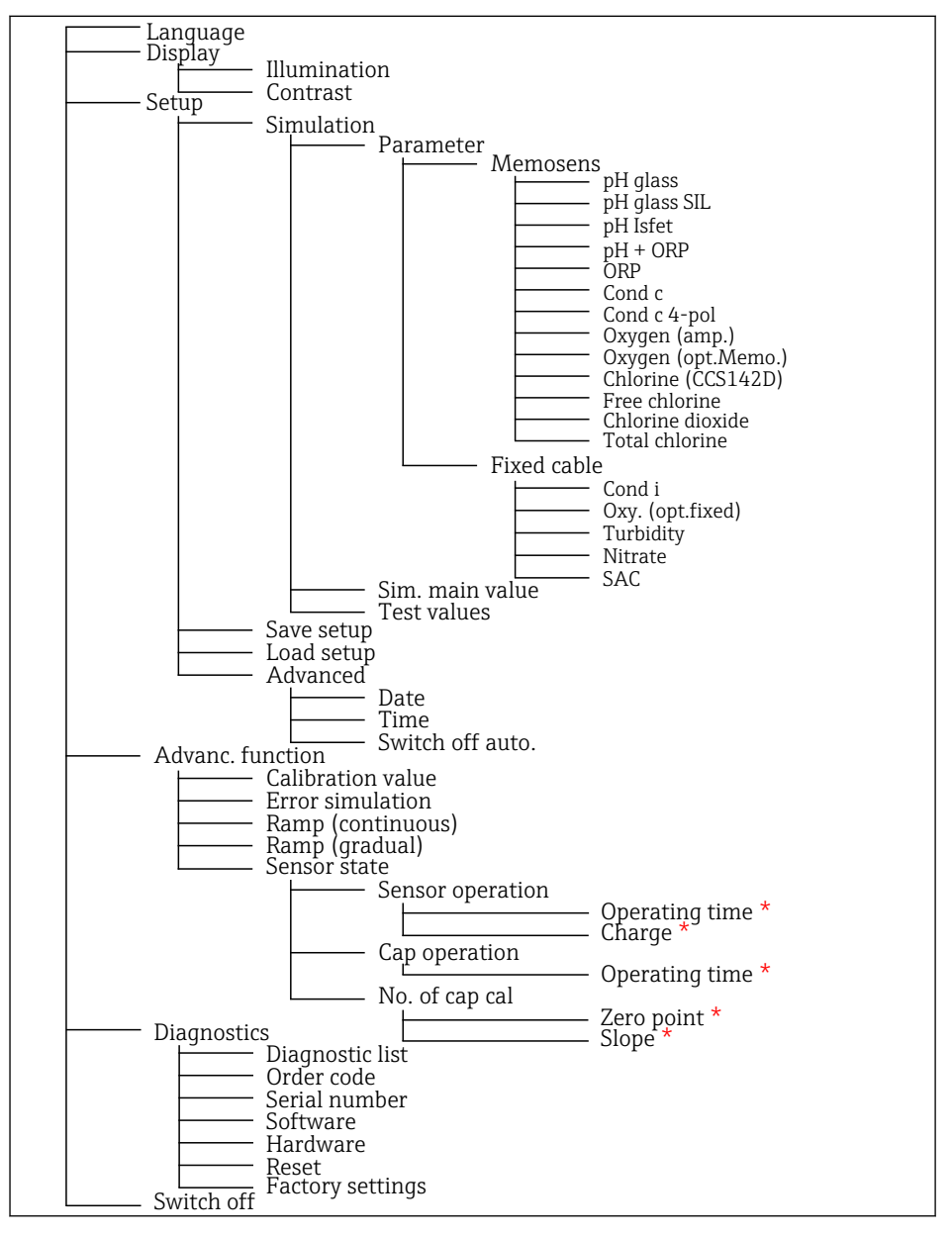

*\* только* Free chlorine*,* Chlorine dioxide*,* Total chlorine

### <span id="page-18-0"></span>6.2.2 Принцип управления

### Пример изменения значений в меню: определение начального значения для плавного изменения

В редакторе отображаются максимальное и минимальное значения. Настраивать значения можно только в этих пределах.

- 1. С помощью кнопок со стрелками выберите разряд значения, который необходимо изменить.
- 2. Нажмите кнопку  $\mathbb E$ , чтобы изменить значение.
	- Цифра начнет мигать.

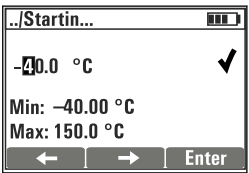

- 3. Нажмите кнопку  $\boxplus$  или  $\boxdot$ , чтобы увеличить или уменьшить значение.
- 4. Подтвердите ввод с помощью кнопки  $\mathbb E$ .
	- $\rightarrow$  Функция Escape (одновременное нажатие  $\boxplus$  и  $\boxminus$ ) здесь не действует, чтобы предотвратить ввод ошибочных значений.

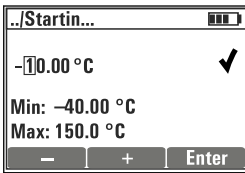

- 5. Установите флажок (кнопка со стрелкой) и нажмите  $\mathbb E$ .
	- Отредактированное значение принимается.

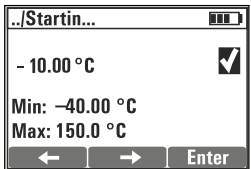

## <span id="page-19-0"></span>7 Ввод в эксплуатацию

### 7.1 Включение измерительного прибора

### Включение прибора

- Нажмите кнопку **Е и удерживайте не менее 3 секунд**.
	- Это приведет к загрузке последнего сохраненного комплекта параметров.

### Выключение прибора

• Нажмите кнопку  $\Box$  и удерживайте не менее 3 секунд.

### 7.2 Настройка языка управления

### Настройка языка

Доступные языки (заводские настройки выделены полужирным шрифтом):

- Deutsch:
- English;
- Français;
- Español;
- Italiano.
- 1. Нажмите и удерживайте кнопку Меню .
- 2. **Language** Выберите (с помощью  $\mathbb{E}$ ).
- 3. Выберите язык, напримерEnglish.
- $4.$  Подтвердите выбор, ответив на вопрос  $\mathbb E$ .
	- С этого момента навигация в меню будет осуществляться на выбранном языке.

Нажатие  $\boxplus$  и  $\boxminus$  обеспечивает возврат в главное меню.

### 7.3 Быстрая настройка

### Выбор параметра и настройка проверочных значений

- 1. В разделе Setup/Simulation выберите необходимый параметр, например ORP (доступные параметры  $\rightarrow \blacksquare$  12).
	- Подтвердите ввод с помощью кнопки  $\mathbb E$ .
- 2. В разделе Setup/Simulation/Test values , введите проверочные значения  $(\rightarrow \triangleq 23)$ .
- 3. Нажмите ⊞ и  $\Box$  одновременно.
	- Произойдет переход в режим моделирования.

Теперь можно моделировать выбранный параметр с помощью выбранных настроек.

После подключения прибора Memocheck Sim CYP03D к преобразователю Memosens в строке состояния инструмента для моделирования отображается значок  $\overline{M}$  . Это указывает на то, что инструмент для моделирования обменивается данными с преобразователем. Символ моделирования, отображаемый на дисплее преобразователя, указывает на то, что преобразователь работает в режиме моделирования (см. руководство по эксплуатации преобразователя).

## <span id="page-21-0"></span>8 Управление

### 8.1 Конфигурирование измерительного прибора

### 8.1.1 Поведение дисплея

### Диапазон настройки

- Illumination
- Contrast

### Путь: Меню/Display

- $\blacktriangleright$  Измените яркость или контрастность дисплея с помощью кнопки  $\boxplus$  или  $\boxminus$ .
	- ← Подтвердите ввод с помощью кнопки  $\mathbb E$ .

### 8.1.2 Общие настройки

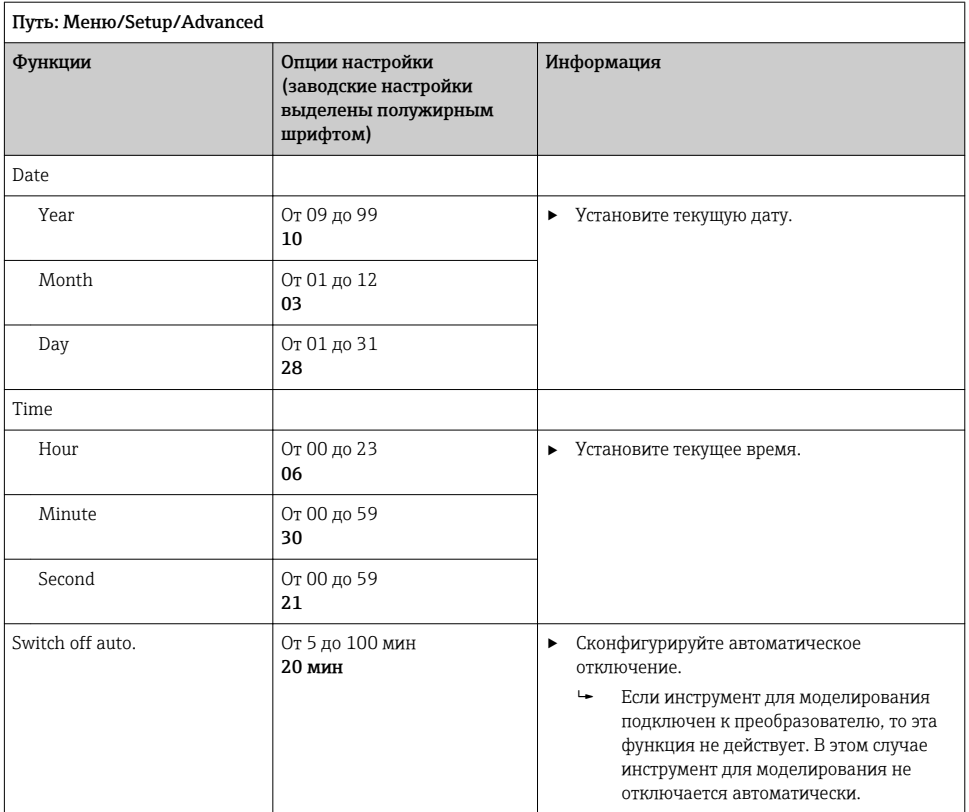

#### <span id="page-22-0"></span>813 Выбор параметров

В процессе настройки конфигурируются параметры для моделирования.

- 1. Путь: Меню/Setup/Simulation/Parameter.
	- Отображаются параметры, которые уже сконфигурированы.
- Выберите новый параметр: Parameter/Memosens или Fixed cable. Выберите  $2.$ необходимый параметр.
	- Если параметр изменен, то отображается следующее сообщение:  $\overline{\phantom{a}}$

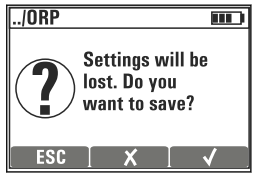

 $\text{FSC} = \text{OTMPHA}$ 

 $X = \pi$ рямое изменение параметра, предыдущая настройка текущего параметра утрачивается

 $\boldsymbol{\nu}$  = сохранение настройки, сопровождаемое предложением указать место сохранения настройки. Выберите свободное место, чтобы не перезаписывать уже сохраненные настройки.

- 3. Выберите необходимый вариант.
- В разделе Меню/Setup/Save setup можно сохранить не более 10 вариантов настройки под соответствующим названием параметра. Чтобы использовать сохраненный вариант настройки, выберите его в меню «Setup/Load setup».

#### 814 Конфигурирование главного моделируемого значения и проверочных значений

Вариант настройки включает в себя выбранный параметр, главное моделируемое значение и проверочные значения.

В процессе моделирования можно изменить главное моделируемое значение на определяемую пользователем величину приращения. Величина приращения - это шаг, с которым изменяется моделируемое значение при нажатии кнопок + и  $\boxdot$ .

Проверочные значения - это все остальные измеренные значения (включая необработанные измеренные значения) пробного варианта настройки. Проверочные значения устанавливаются фиксированно и не меняются в режиме моделирования.

- 1. Меню/Setup/Simulation/Parameter/Memosens или .../Fixed cable: выберите параметр, например pH glass.
- 2. Meню/Setup/Simulation/Sim. main value: выберите измеренное значение для моделирования, например pH value.
	- $\rightarrow$  Предложение подтвердить  $(\checkmark)$  или отклонить  $(\checkmark)$  изменение приращения.
- $3<sub>1</sub>$ Выберите  $\boldsymbol{\nu}$ .
	- Отображается текущее значение приращения, например рН 00.10.
- 4. Измените текущее значение, например на рН 00,50.
- 5. Примите значение (используйте  $\boxplus$  для выбора символа  $\checkmark$  рядом со значением. затем  $E$ ).
- 6. Meню/Setup/Simulation/Test values: установите другие измеренные значения, которые отображаются на дисплее (только Temperature) или на преобразователе в качестве фиксированного значения.
- Измените значение на необходимую индикацию, например 25,00 °С.  $7.$ 
	- → Проверочное значение, установленное здесь, невозможно будет изменить в режиме моделирования.
- Плительное удержание кнопок  $\boxplus$  и  $\boxminus$  нажатыми обеспечивает непосредственный  $8.$ переход в режим моделирования.

Параметр Sim. main value отображается как первое значение в режиме моделирования. Можно нажать кнопку ⊞ или  $\Xi$ , чтобы изменить установленное значение приращения. Температура отображается в качестве второго значения. Нажатие кнопок ⊞ и ⊟ не влияет на это значение. Другие проверочные значения, которые не отображаются на дисплее Memocheck, можно считывать только на дисплее преобразователя или на выходе преобразователя.

### Параметр Chlorine

Чтобы обеспечить идентичное отображение концентрации хлора на дисплеях прибора для моделирования и преобразователя, значение рН, используемое для целей расчета, должно быть одинаковым и для преобразователя, и для инструмента для моделирования.

### Параметр Oxygen (amp.) или Oxygen (opt.Memo.)

Чтобы обеспечить идентичное отображение концентрации кислорода на дисплеях прибора для моделирования и преобразователя, следующие значения, используемые для целей расчета, должны быть одинаковыми и для преобразователя, и для инструмента для моделирования: Salinity и Process pressure/Altitude.

### *Главные моделируемые значения* Memosens *(заводские настройки выделены полужирным шрифтом)*

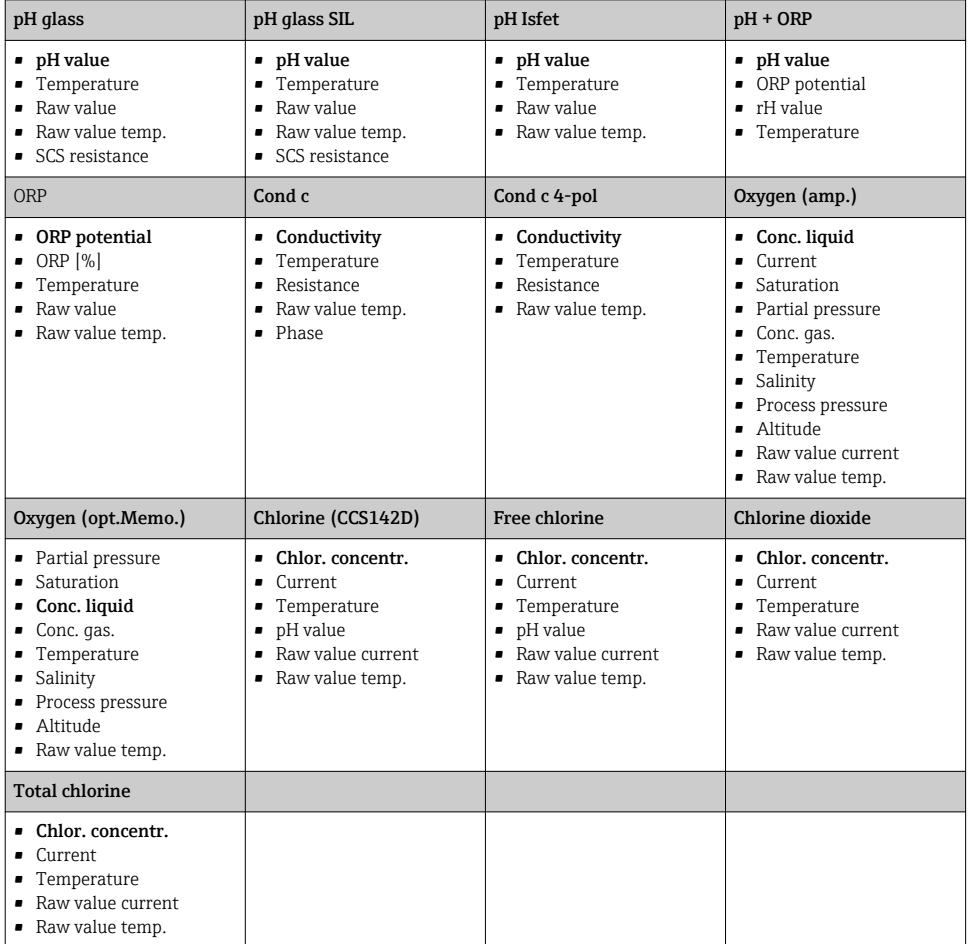

### *Главные моделируемые значения* Fixed cable *(заводские настройки выделены полужирным шрифтом)*

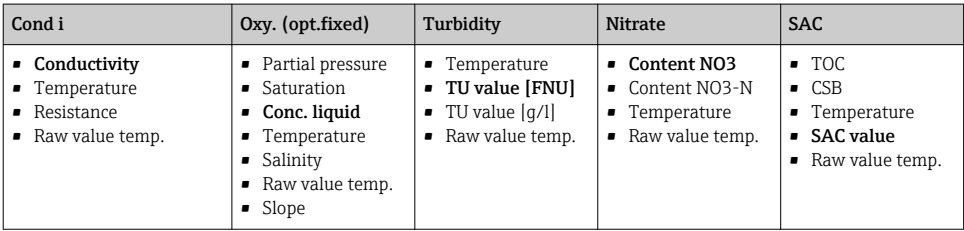

#### <span id="page-25-0"></span> $8.2$ Расширенные функции

В меню Advanc. function можно ввести следующие значения. Эти значения всегда соответствуют параметрам, которые были последними выбраны в меню Simulation.

- Calibration value
- $\blacksquare$  Error simulation
- $\blacksquare$  Ramp (continuous)
- $\blacksquare$  Ramp (gradual)

#### Calibration value 821

Калибровочное значение моделируемого датчика - это значение, к которому относится коррекция датчика.

При изменении калибровочного значения произойдет кратковременное прерывание обмена данными между прибором Memocheck Sim CYP03D и преобразователем, пока преобразователь не примет новые калибровочные настройки.

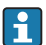

Если измеренные значения будут выходить за пределы указанного диапазона измерения, то может быть создана нежелательная конфигурация. Это может привести преобразователь в состояние ошибки. Дополнительная информация о калибровке содержится в руководстве по эксплуатации преобразователя.

#### 822 **Error simulation**

Пользователь получает список возможных ошибок, которые могут комбинироваться.

Категории ошибок в соответствии со стандартом NAMUR (F. M. C. S) классифицируются следующим образом:

- ошибки преобразователя категории F выделяются миганием индикации;
- ошибки других категорий отображаются в диагностическом списке преобразователя.

#### 8.2.3 Плавное изменение

Ramp (continuous): пользователь определяет начальное и конечное значения, а также длительность плавного изменения (Starting value, Stop value, Duration).

Ramp (gradual): вместо общего времени пользователь определяет количество и длительность приращений (Number of steps, Time per step).

### Ramp (continuous)

### Ramp (gradual)

Плавное изменение происходит постоянно. без скачков

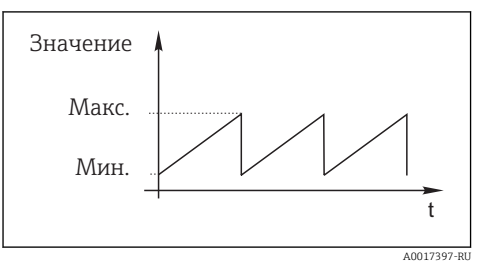

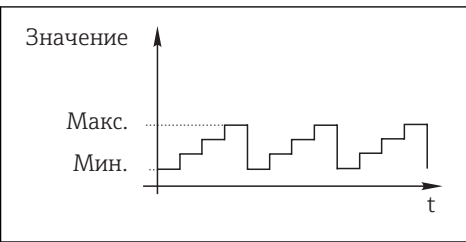

Изменение происходит с приращениями

A0017398-RU

- Плавное изменение автоматически повторяется после остановки.
- Плавное изменение является простой линейной функцией y = mx + n. Линейный элемент (n) обычно соответствует нулевой точке. Коэффициент (m) соответствует крутизне кривой.
- Если начальное значение превышает конечное значение, то крутизна кривой будет отрицательной.

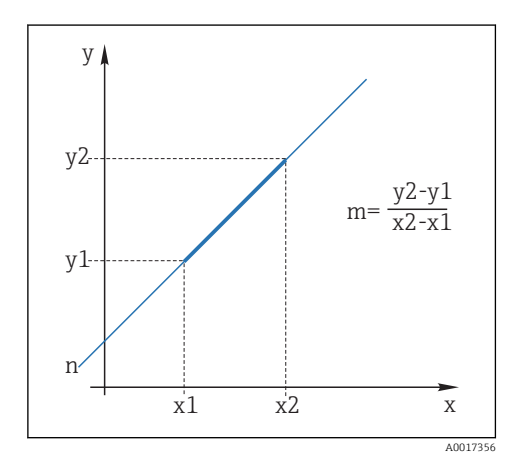

 *5 Линейная функция*

- *n Нулевая точка*
- *м Крутизна*
- *y1 Начальное значение*
- *y2 Конечное значение*
- *x Время*

*x2-x1 = длительность*

x y<sub>1</sub> n y2 y1  $x1 \t x2$  $m = \frac{y^2 - y^2}{x^2 - y^2}$ x2-x1 A0017359

 *6 Отрицательная крутизна*

- *n Нулевая точка*
- *м Крутизна*
- *y1 Начальное значение*
- *y2 Конечное значение*
- *x Время*
	- *x2-x1 = длительность*

## <span id="page-27-0"></span>8.2.4 Расширенные функции: pH glass и pH glass SIL

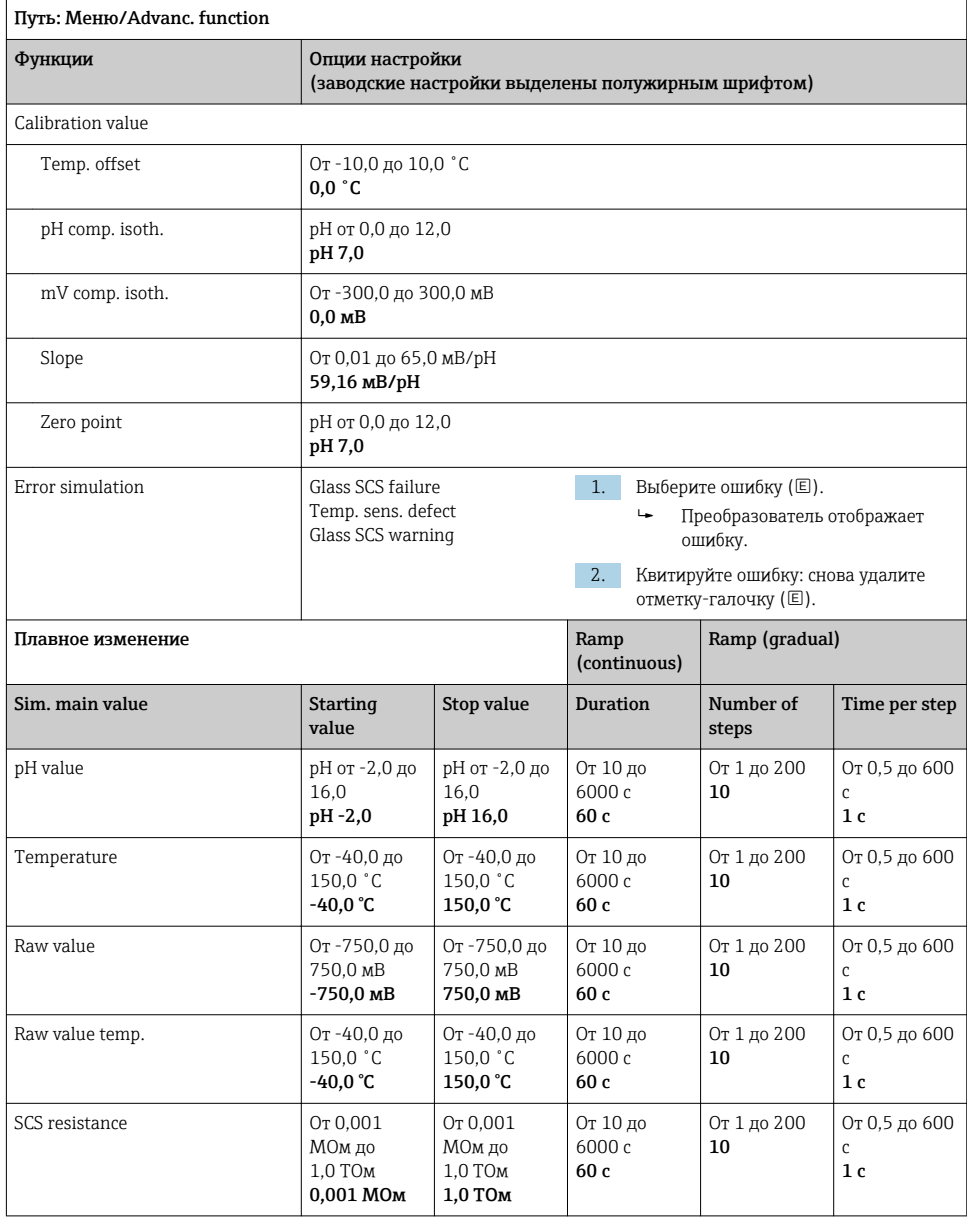

### <span id="page-28-0"></span>8.2.5 Расширенные функции: pH Isfet

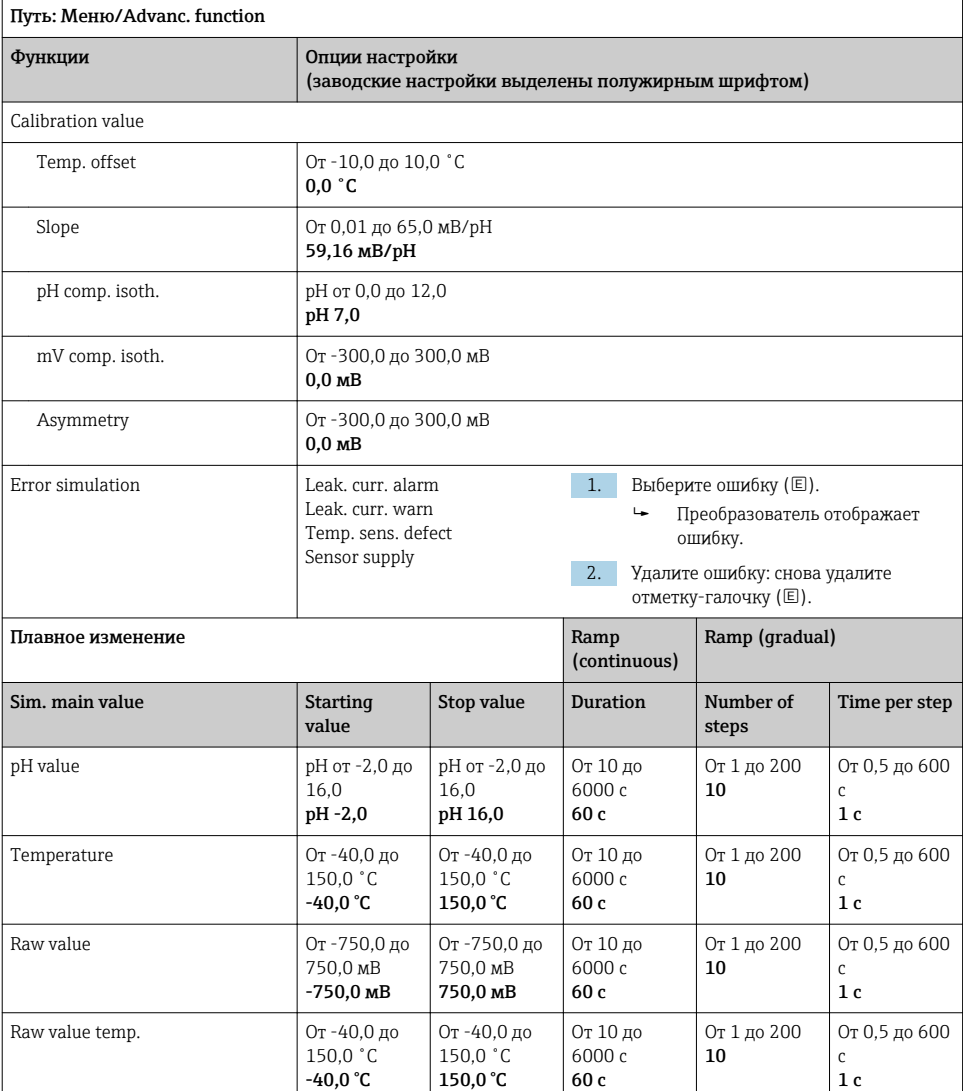

### <span id="page-29-0"></span>8.2.6 Расширенные функции: pH + ORP

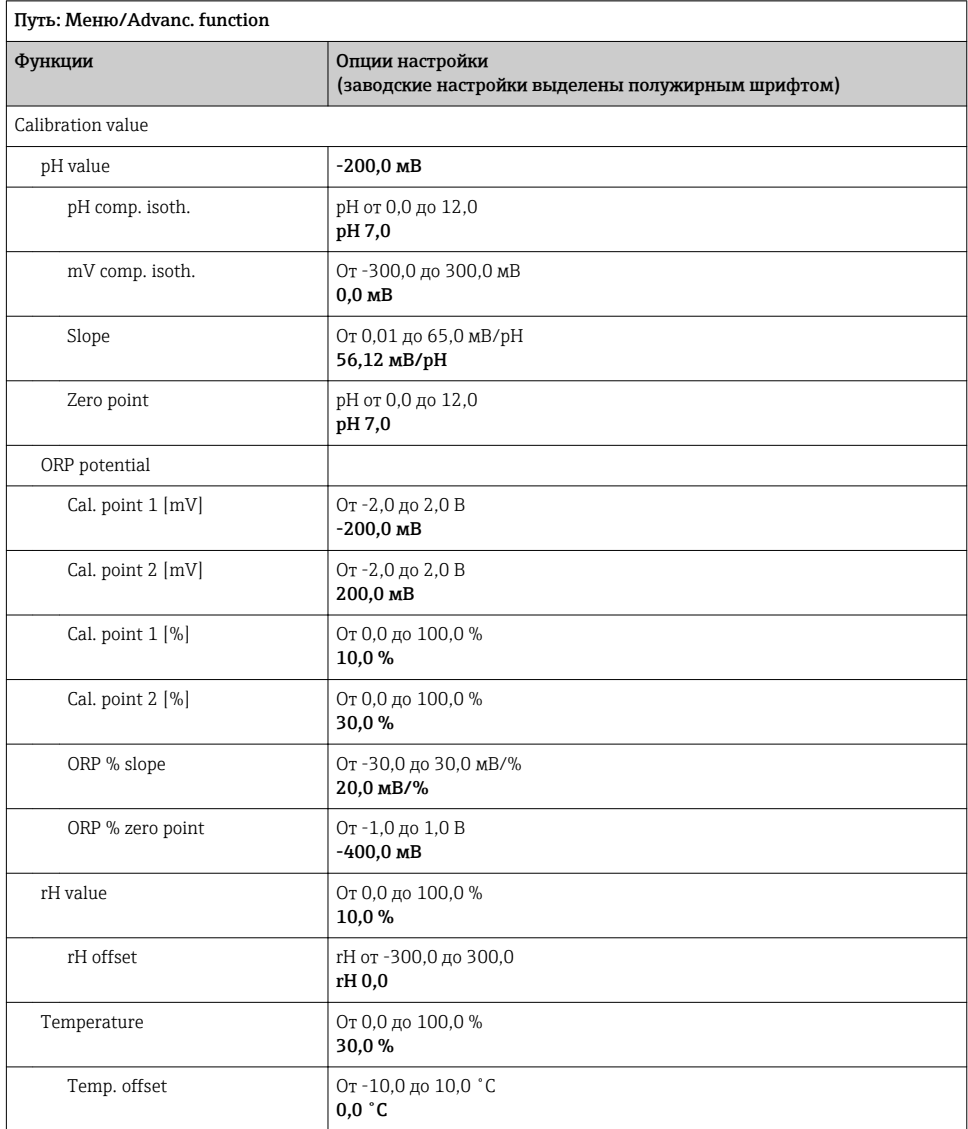

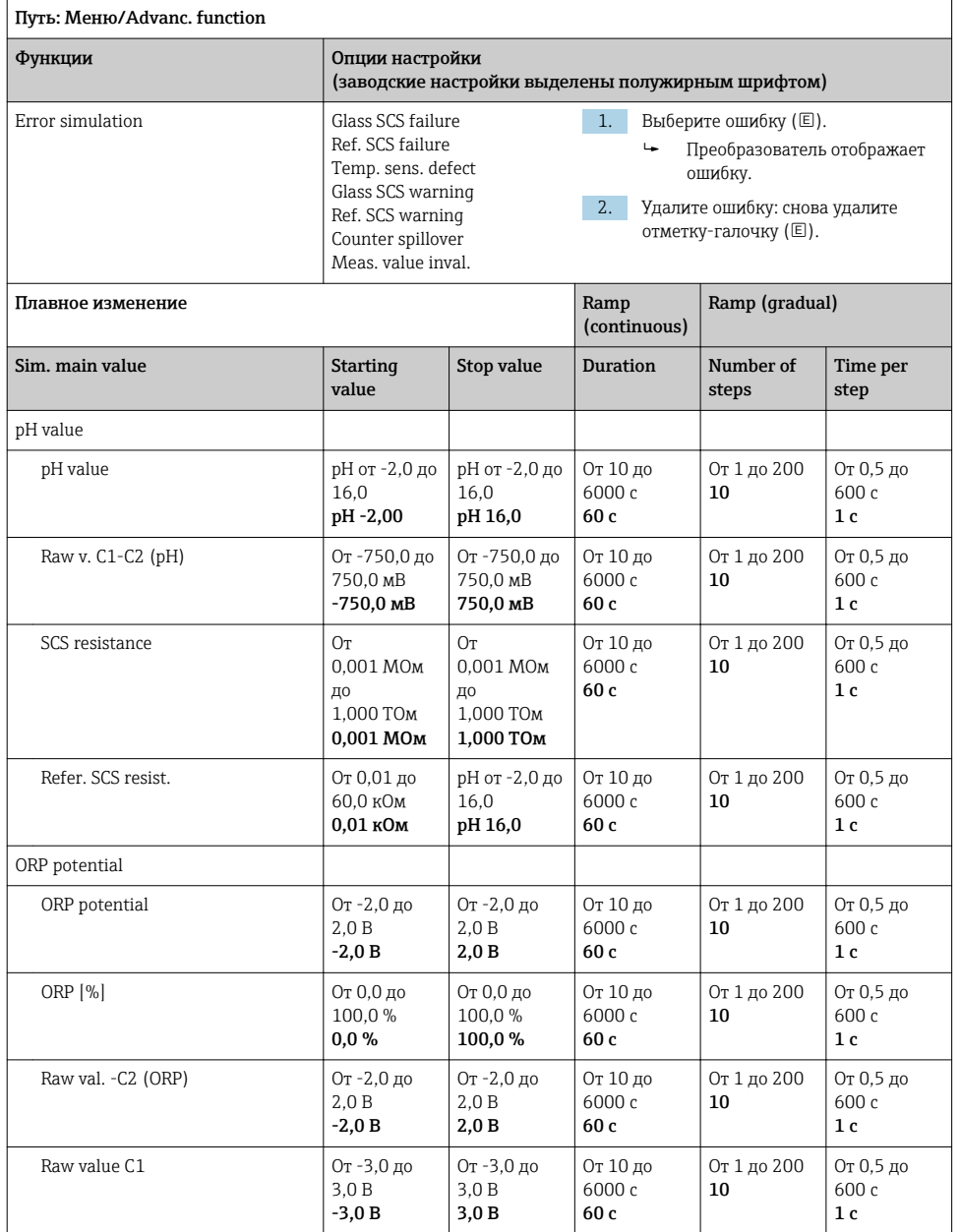

<span id="page-31-0"></span>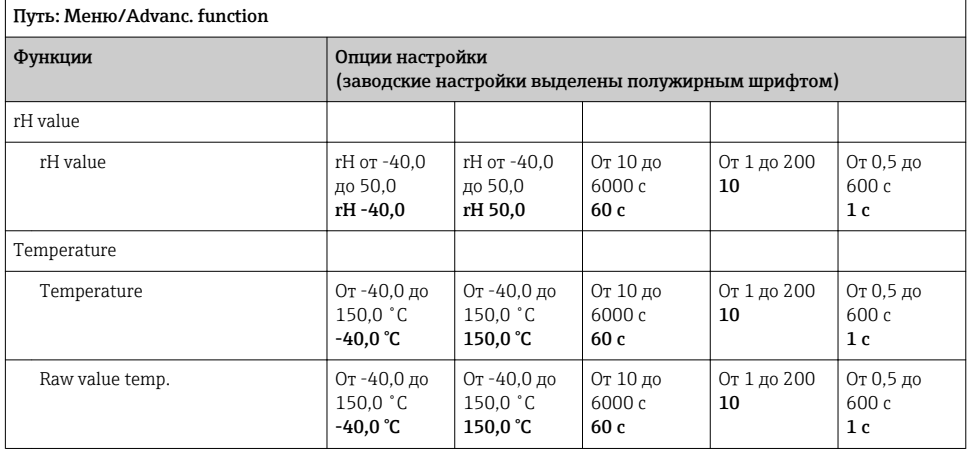

### 8.2.7 Расширенные функции: ORP

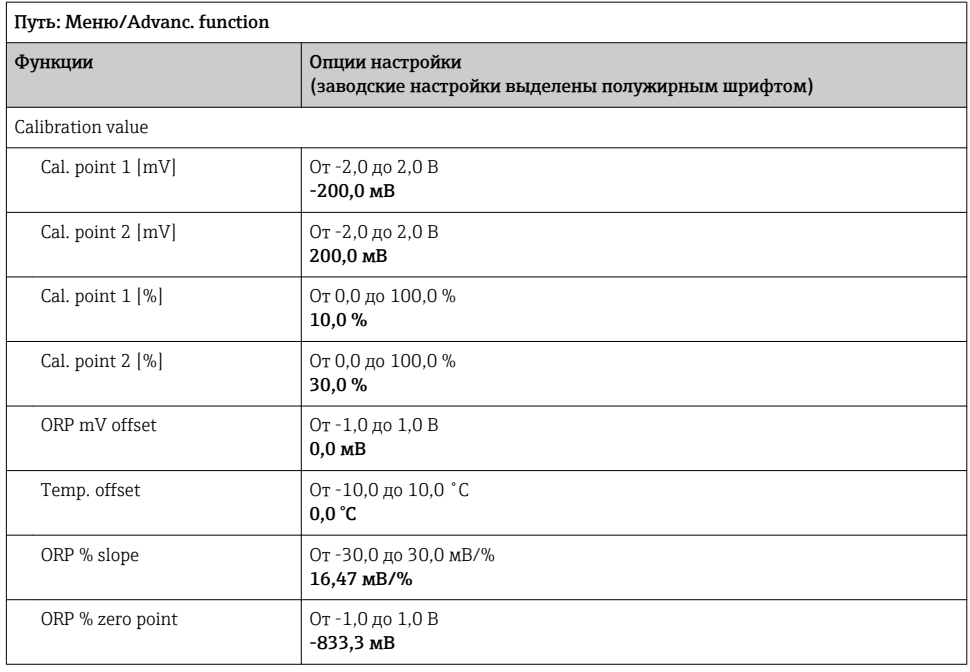

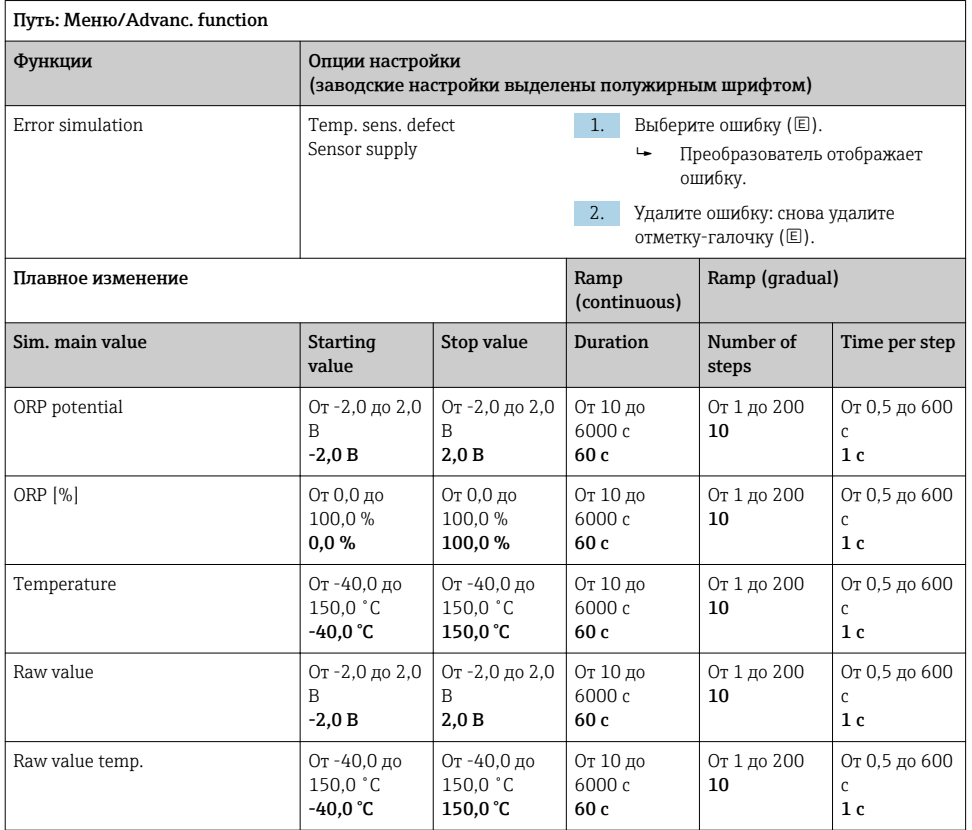

#### <span id="page-33-0"></span>Расширенные функции: Cond c, Cond c 4-pol и Cond i  $8.2.8$

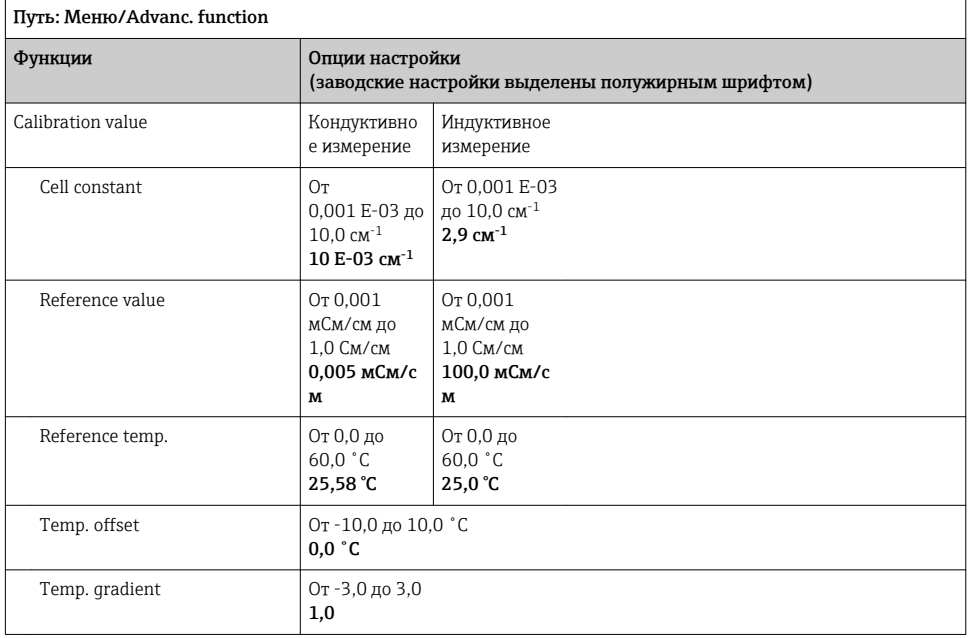

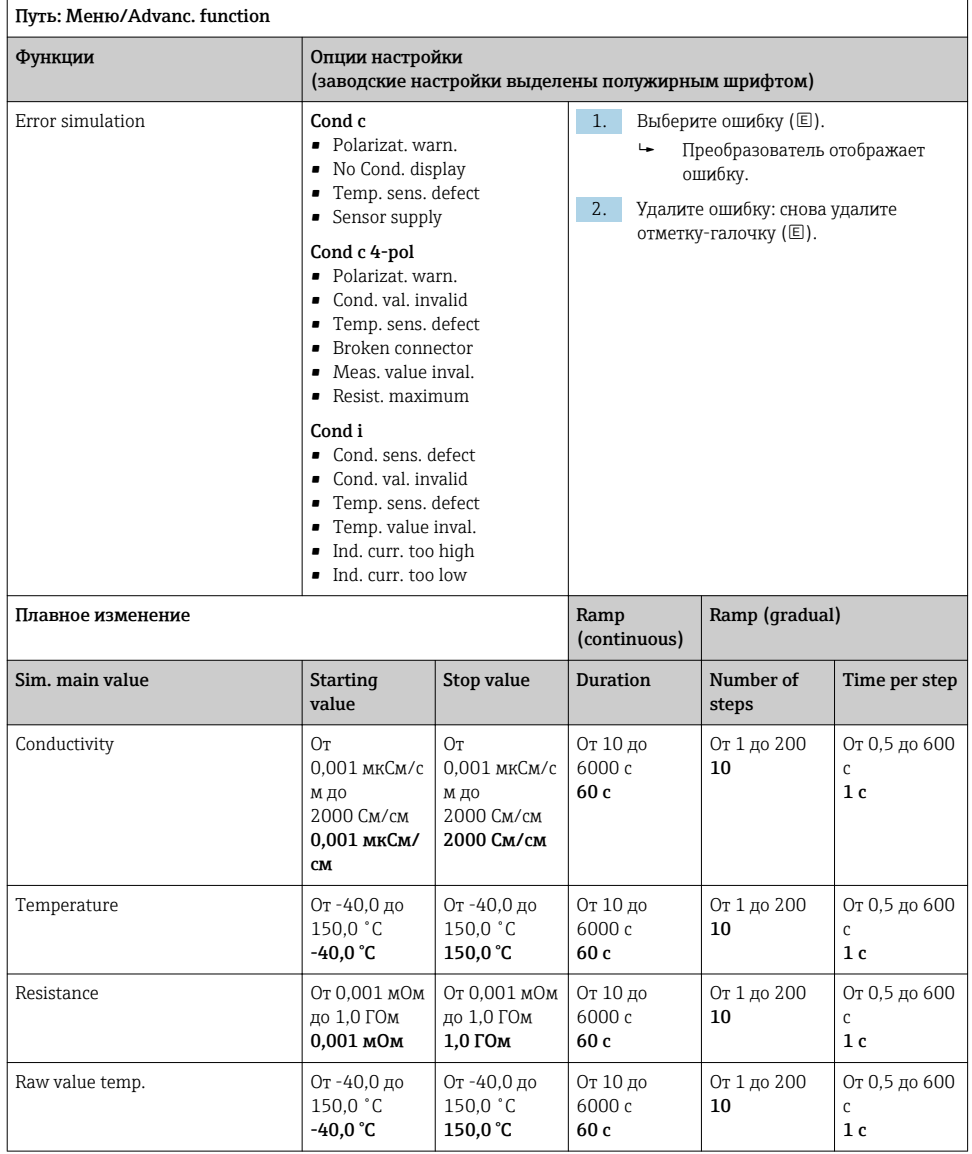

## <span id="page-35-0"></span>8.2.9 Расширенные функции: Oxygen (amp.)

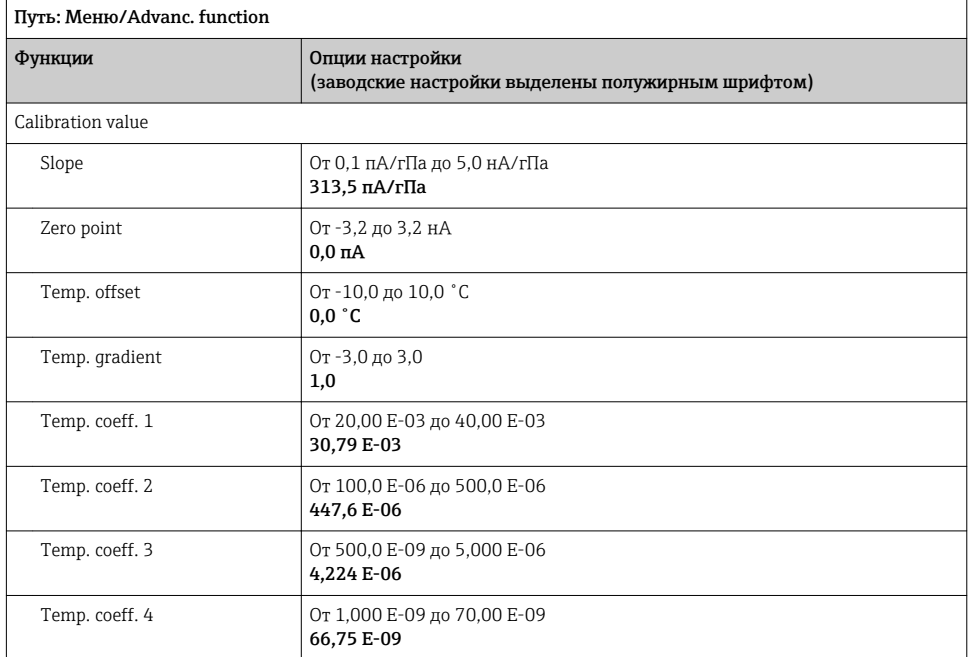

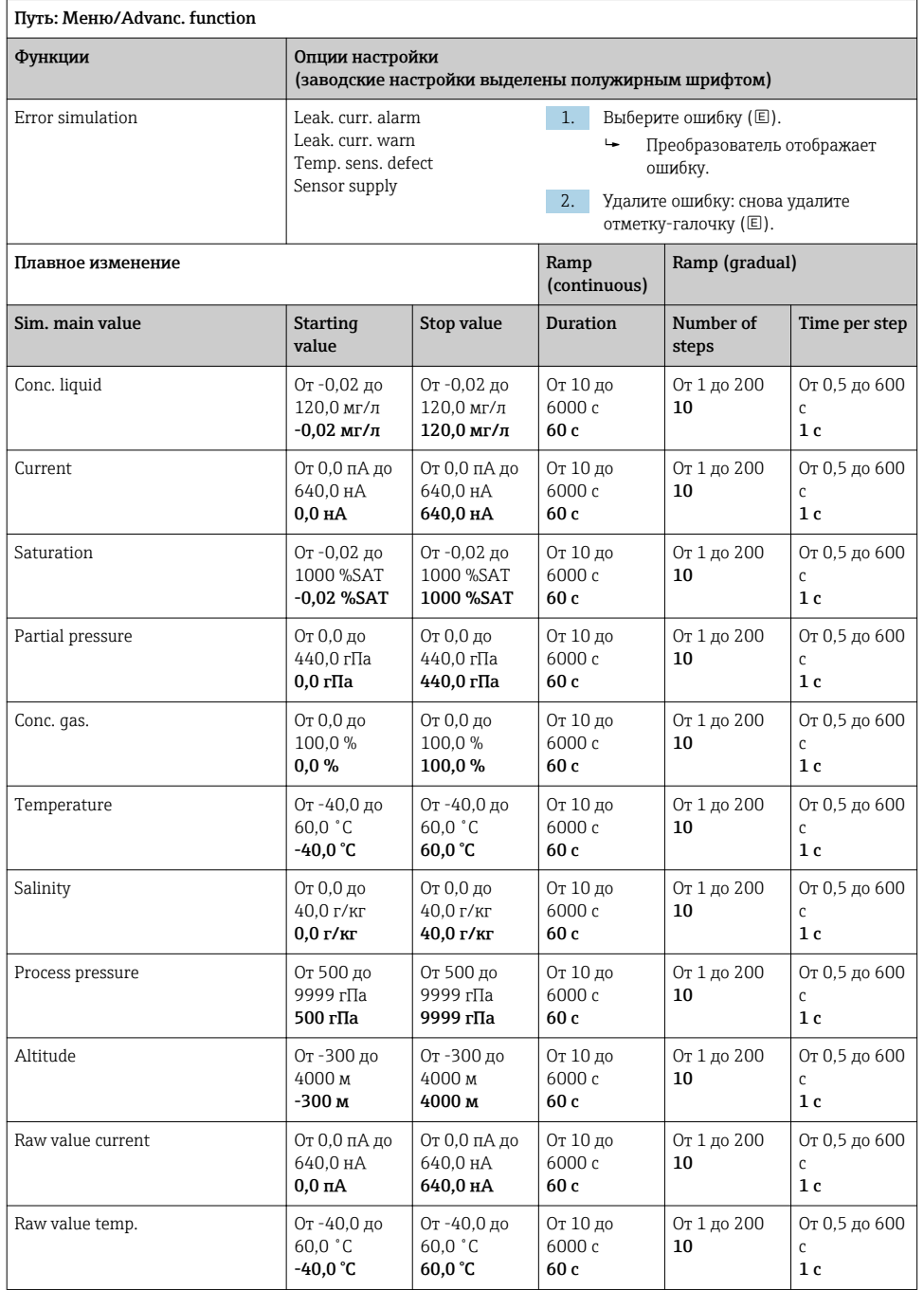

### <span id="page-37-0"></span>8.2.10 Расширенные функции: Oxygen (opt.Memo.)

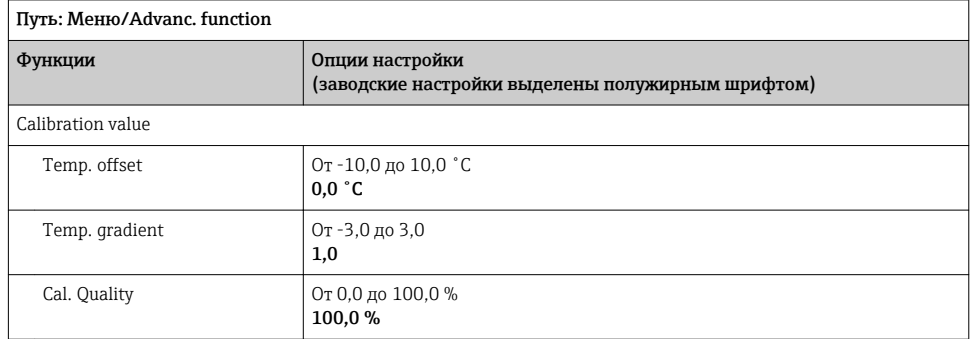

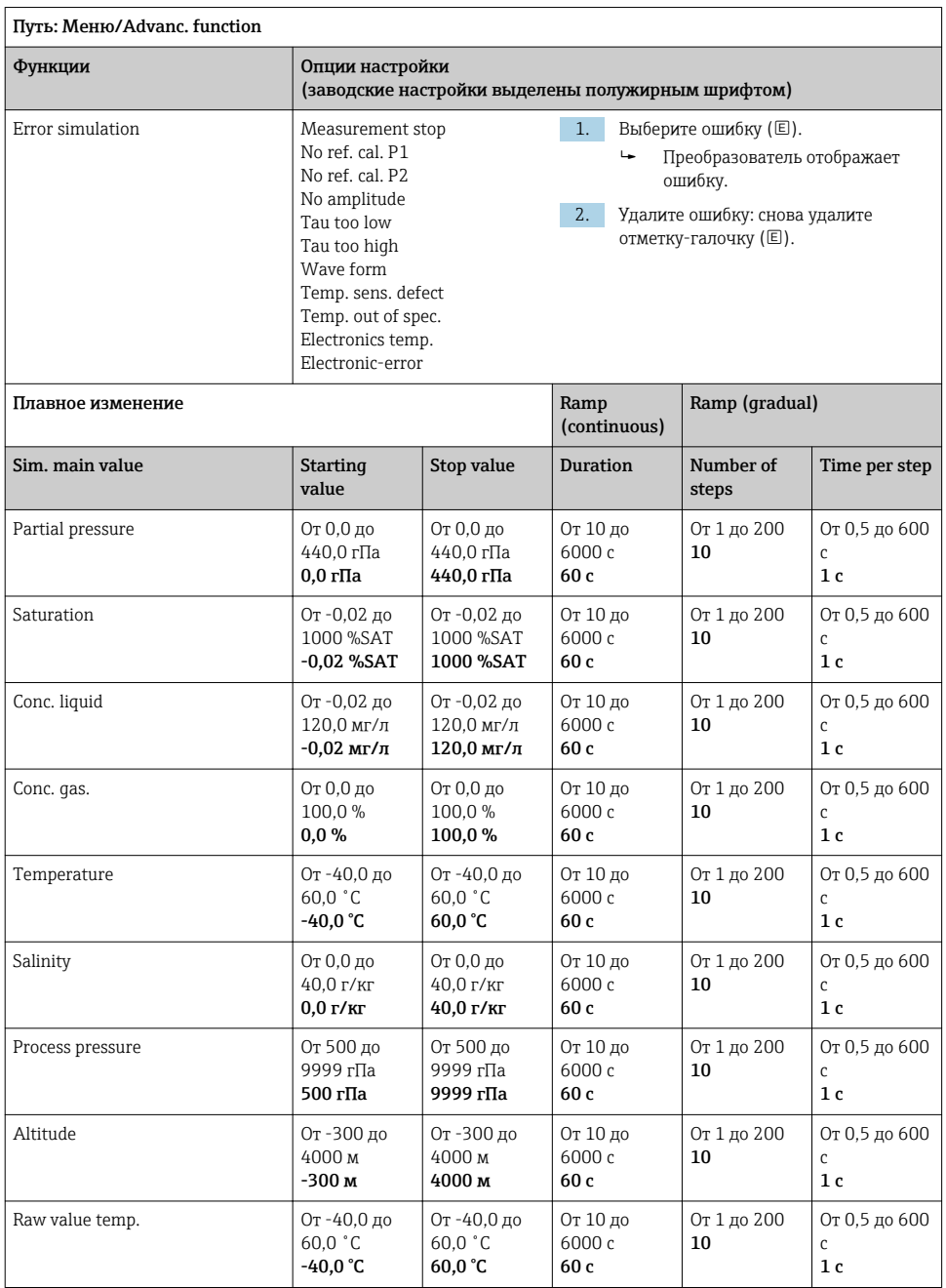

#### <span id="page-39-0"></span>Расширенные функции: Oxy. (opt.fixed)  $8.2.11$

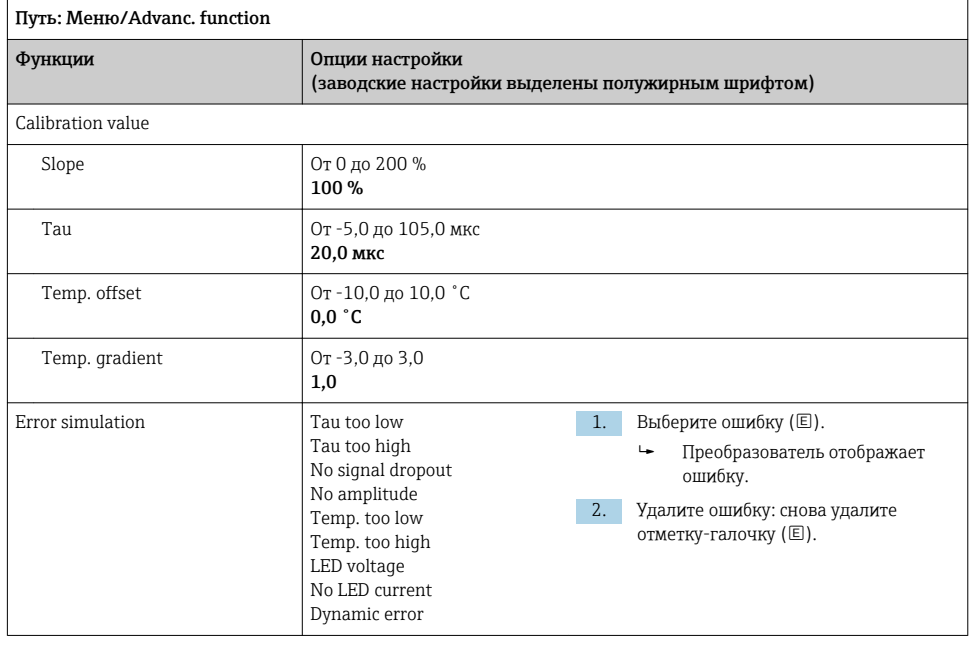

### Endress+Hauser

<span id="page-40-0"></span>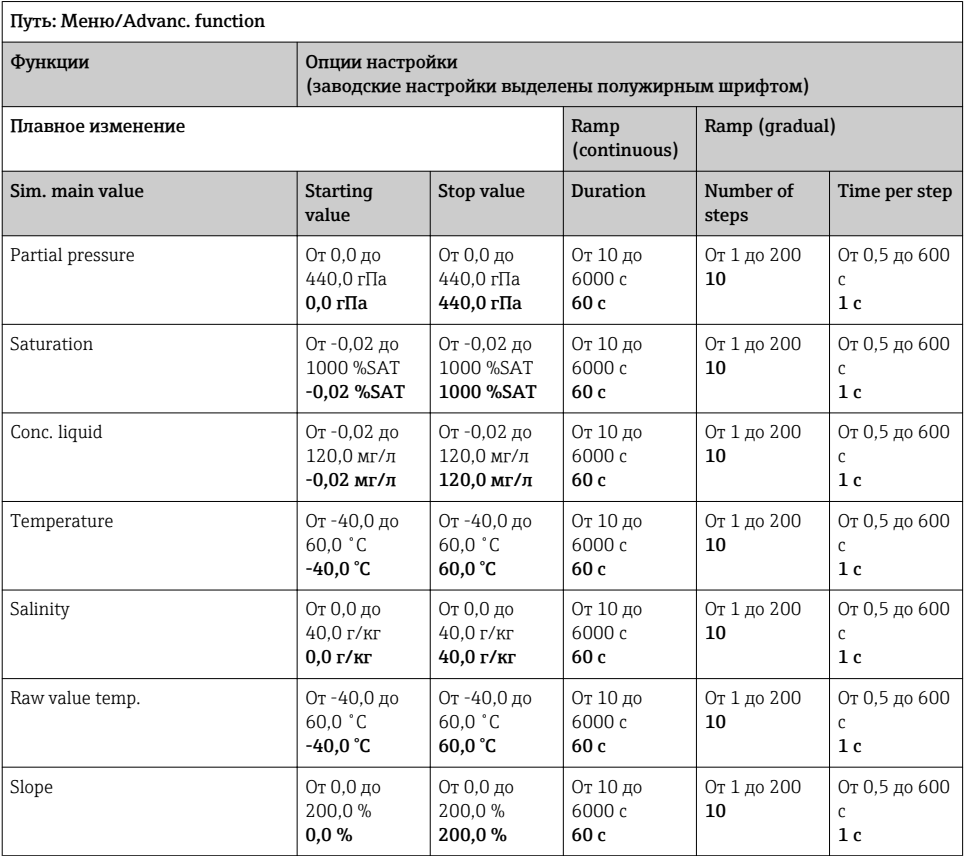

### 8.2.12 Расширенные функции: Chlorine (CCS142D)

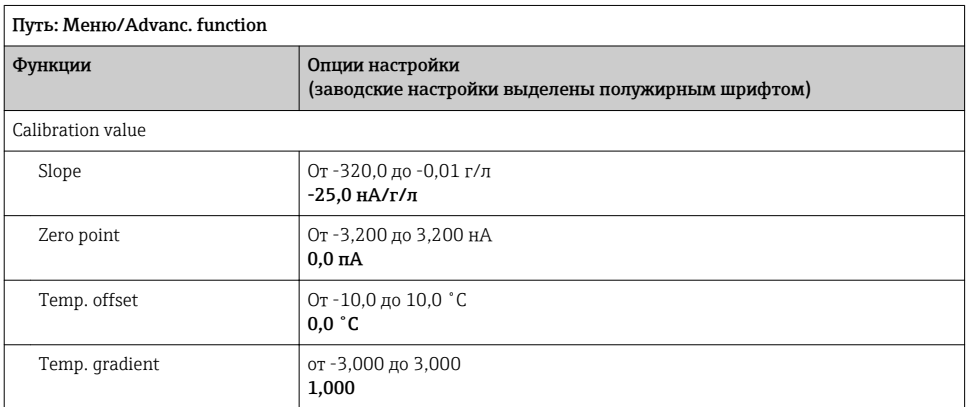

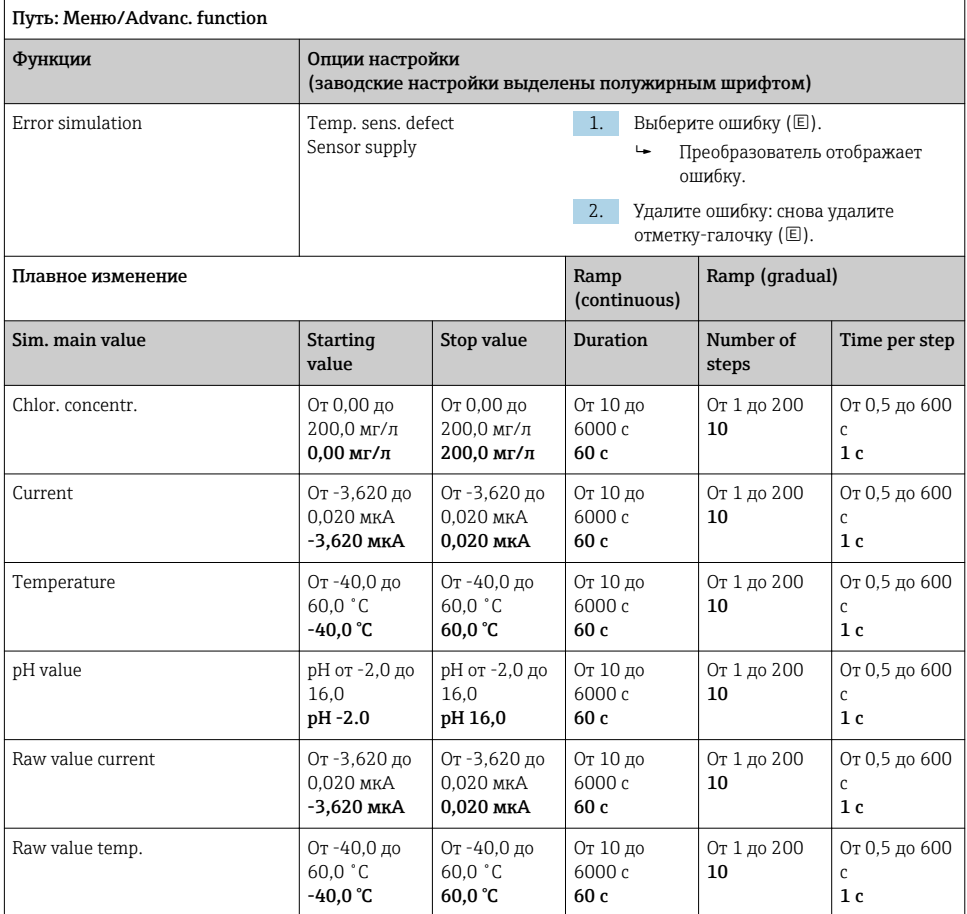

### <span id="page-42-0"></span>8.2.13 Расширенные функции: Free chlorine, Chlorine dioxide и Total chlorine

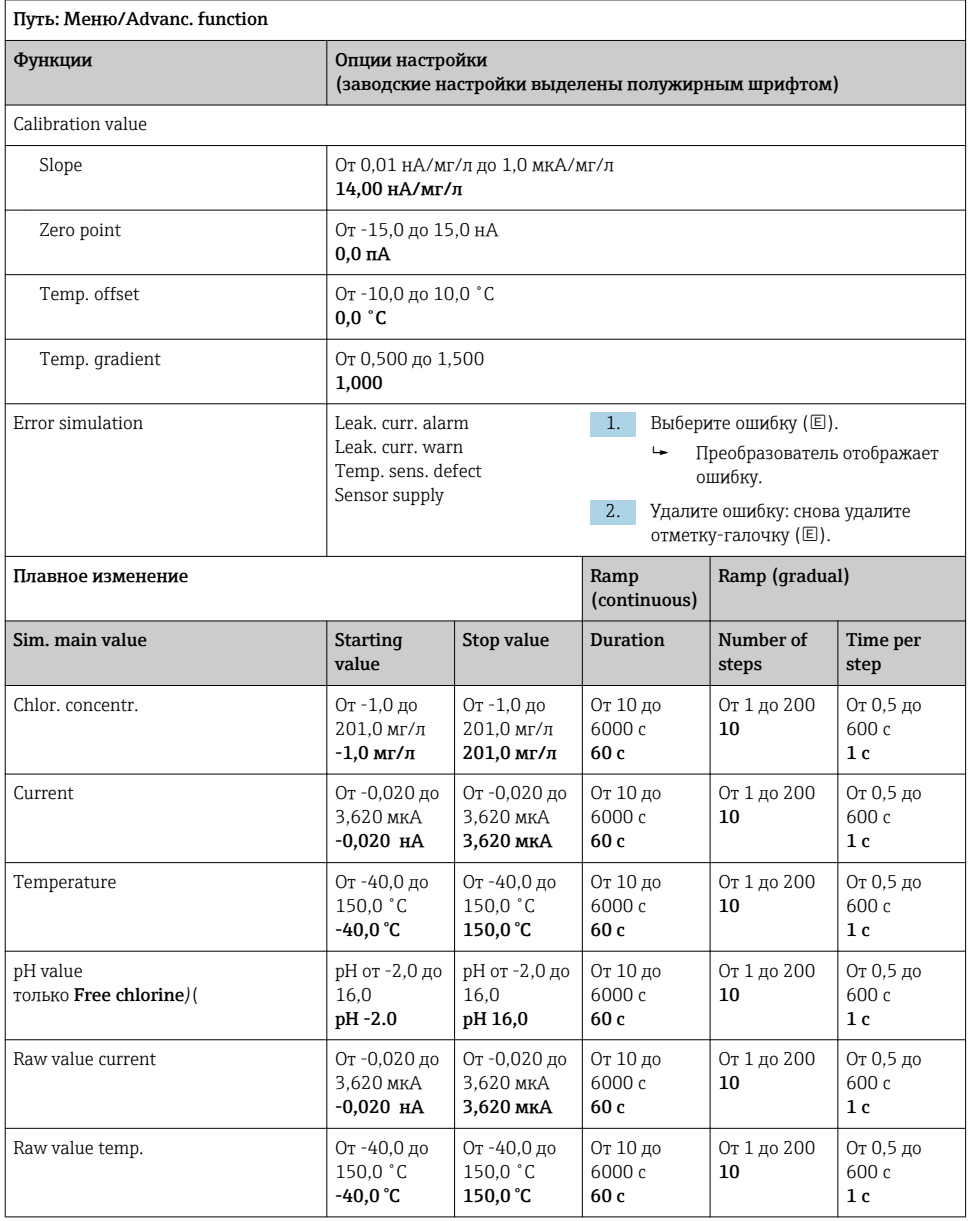

<span id="page-43-0"></span>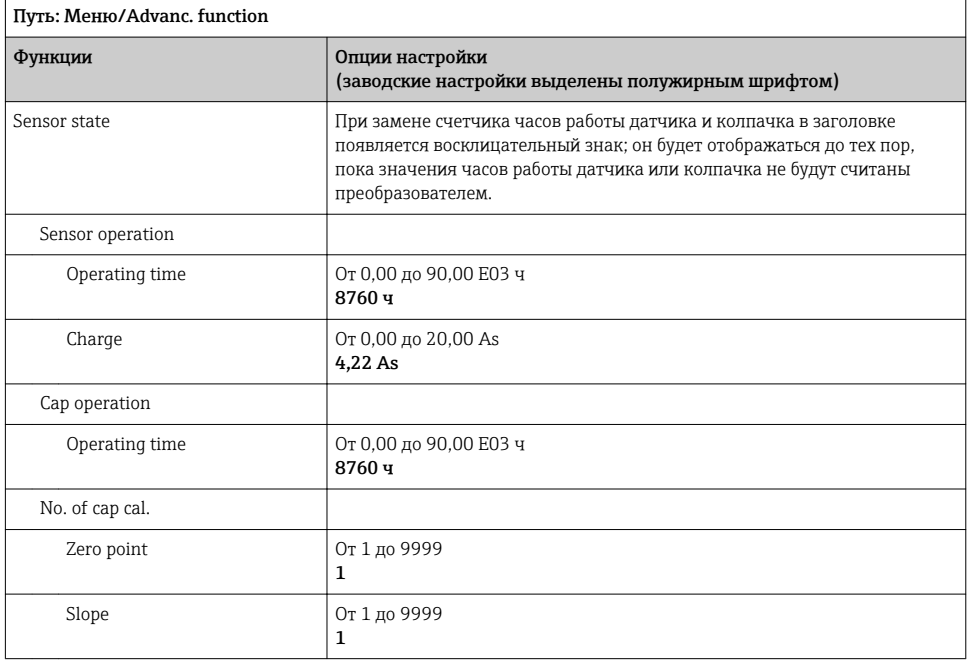

### 8.2.14 Расширенные функции: Turbidity

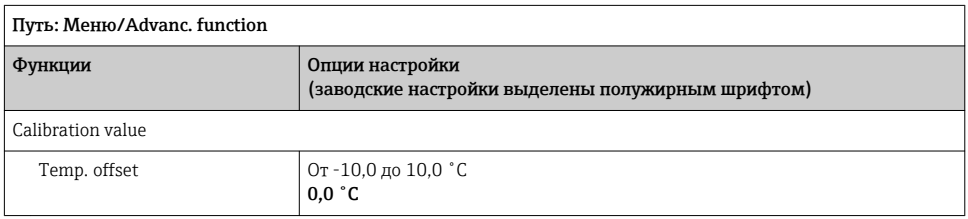

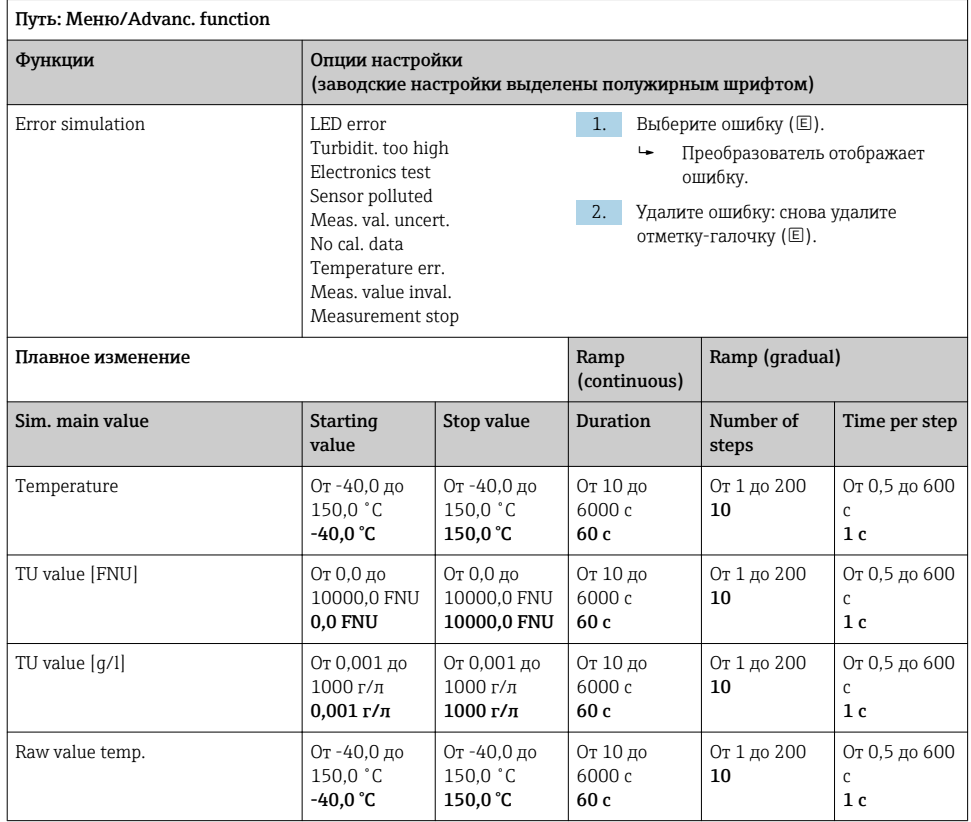

### <span id="page-45-0"></span>8.2.15 Расширенные функции: Nitrate

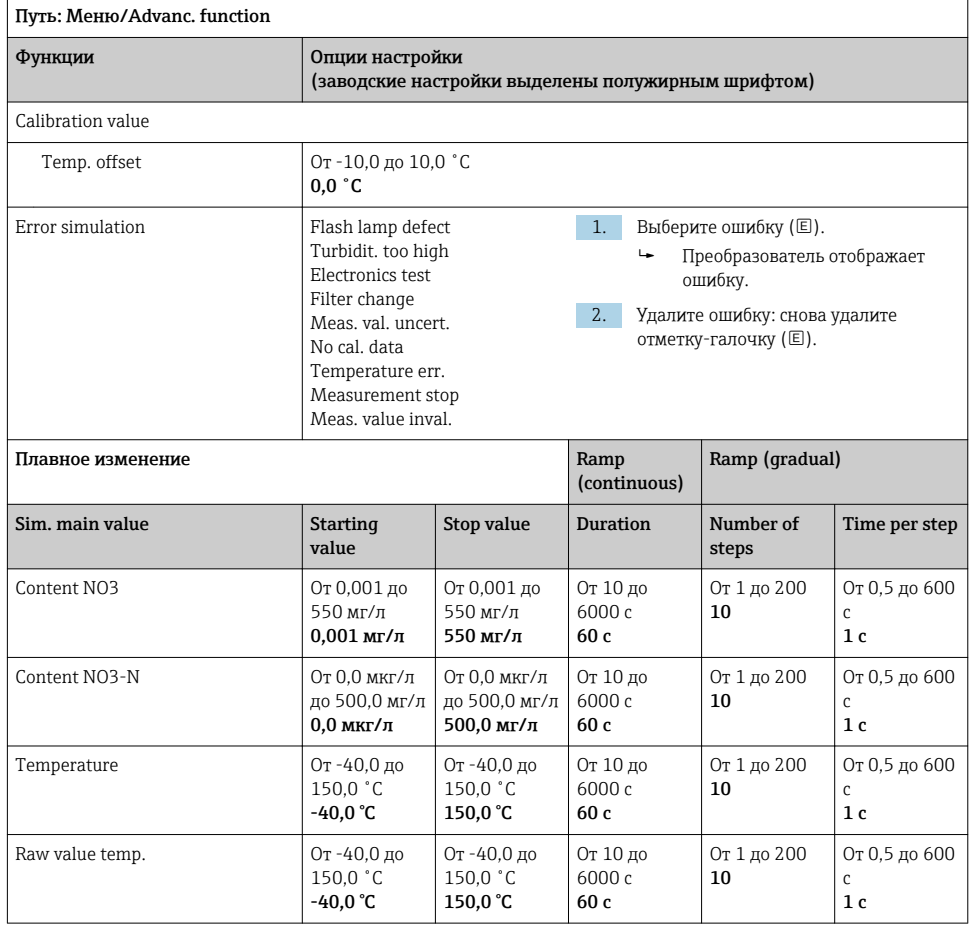

### <span id="page-46-0"></span>8.2.16 Расширенные функции: SAC

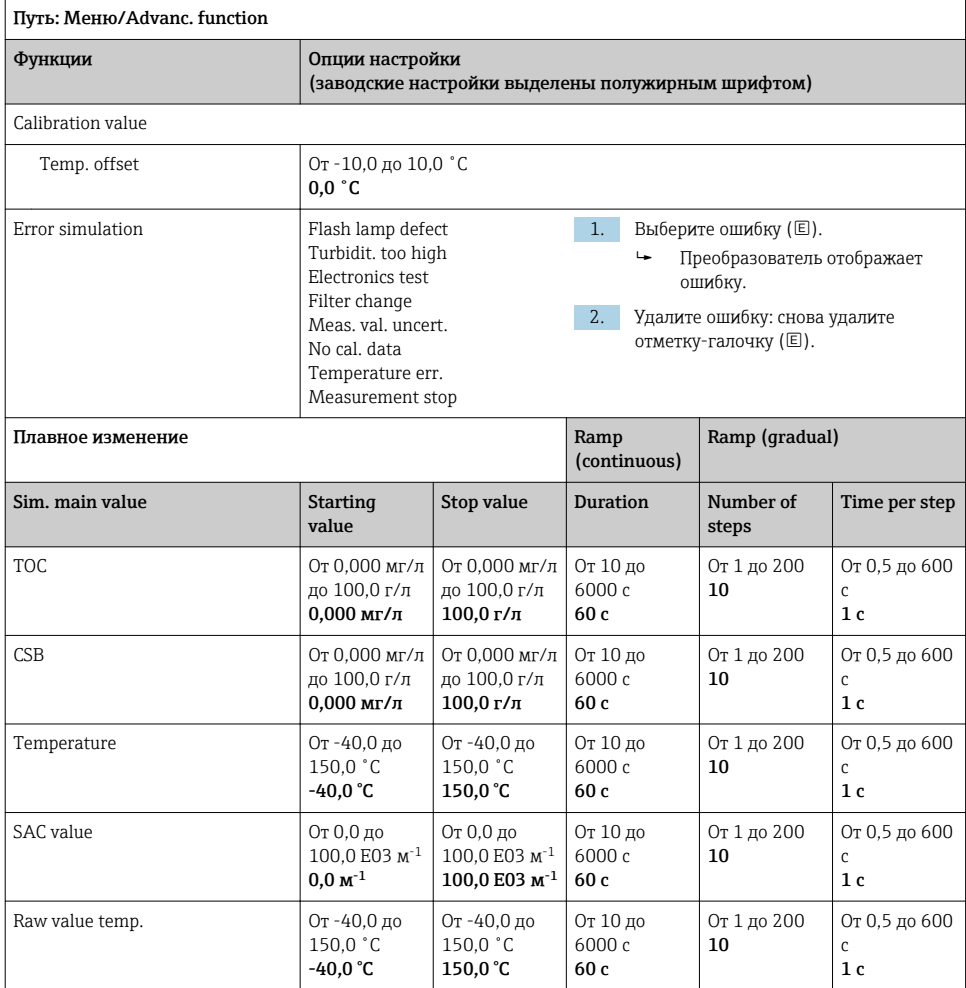

## <span id="page-47-0"></span>9 Диагностика

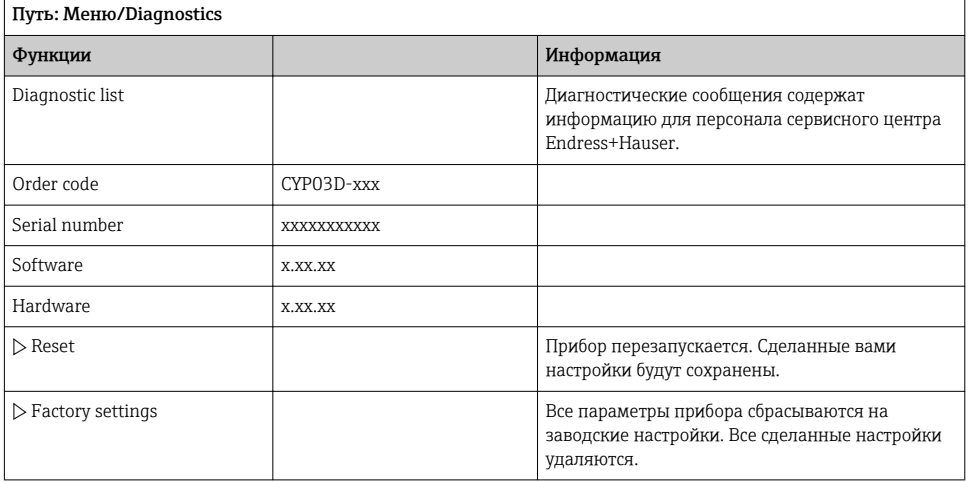

## 10 Техническое обслуживание

### 10.1 Очистка

‣ Очищайте прибор, используя только приобретаемые мягкие бытовые чистящие средства.

### 10.2 Замена элементов питания

Доступ к отсеку элементов питания возможен с тыльной стороны. Типы разрешенных к применению элементов питания:  $\rightarrow \equiv 7$ .

‣ Отсек элементов питания разрешается открывать только в невзрывоопасной зоне!

### 10.3 Калибровка и квалификация

При наличии сертификата качества или калибровки Memocheck Sim CYP03D может также использоваться в качестве квалификационного инструмента для точки измерения.

Возможно обновление сертификатов качества и калибровки:

С этой целью прибор Memocheck Sim CYP03D необходимо вернуть в Endress+Hauser. При переаттестации проводится полное испытание прибора и выдается новый сертификат качества.

Если помимо переаттестации выполняется также перекалибровка, то прибор также проходит процедуру калибровки. Выдаются сертификат качества и сертификат калибровки. Рекомендуемый интервал между контрольными испытаниями составляет 1 год.

#### <span id="page-48-0"></span> $11$ Ремонт

#### 11.1 Запасные части

### Крышка отсека элементов питания

Код заказа: 71138380

#### $11.2$ Возврат

Изделие необходимо вернуть поставшику, если требуется ремонт или заводская калибровка, а также при заказе или доставке неверного прибора. В соответствии с законодательными нормами в отношении компаний с сертифицированной системой менеджмента качества ISO в компании Endress+Hauser действует специальная процедура обращения с бывшей в употреблении продукцией.

Чтобы обеспечить быстрый, безопасный и профессиональный возврат прибора:

• Для получения информации о процедуре и условиях возврата приборов, обратитесь к веб-сайту www.endress.com/support/return-material.

#### $11.3$ **Утилизация**

Прибор содержит электронные компоненты. Изделие следует утилизировать в качестве электронных отходов.

• Соблюдайте все местные нормы.

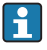

Всегда утилизируйте аккумуляторы в соответствии с местными нормами в отношении утилизации аккумуляторов.

## <span id="page-49-0"></span>12 Аксессуары

Далее перечислены наиболее важные аксессуары, доступные на момент выпуска настоящей документации.

‣ Для получения информации о не указанных здесь аксессуарах обратитесь в сервисный центр или отдел продаж.

### 12.1 Кабель данных Memosens

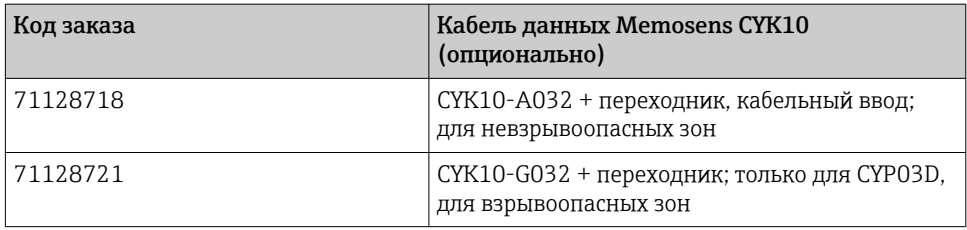

Для подключения Memocheck Sim CYP03D к преобразователям через разъемы M12 и соединения Pg предоставляется кабель данных Memosens CYK10. Этот кабель всегда идет в комплекте с переходником, поэтому он подходит как для разъемов M12, так и для соединений Pg. Если необходимо смоделировать датчики с фиксированным кабелем (мутности, нитратов, тороидальной проводимости, кислорода оптические) с Memocheck Sim CYP03D, потребуется этот кабель. При использовании датчиков с индуктивной съемной головкой с технологией Memosens (pH/ОВП; кислорода, кондуктивной проводимости, хлора) соответствующий кабель уже включен в состав точки измерения.

## 12.2 Контейнер для хранения

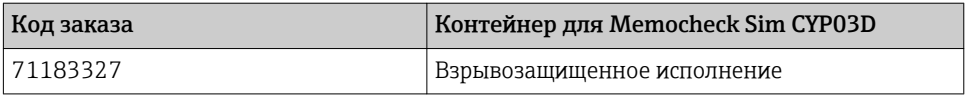

Во взрывоопасной зоне контейнер моделирующего устройства Memocheck необходимо открывать только для извлечения или обратного размещения моделирующего устройства Memocheck. В открытом состоянии контейнер не должен подвергаться интенсивным электростатическим разрядам процесса.

## <span id="page-50-0"></span>13 Технические характеристики

### 13.1 Окружающая среда

### 13.1.1 Диапазон температуры окружающей среды

–20 до 50 °C (–4 до 122 °F)

### 13.1.2 Температура хранения

-20...55 °C

### 13.1.3 Степень защиты

IP55

### 13.1.4 Электромагнитная совместимость

Помехи и устойчивость к помехам согласно EN 61326‐1: 2013, класс A, промышленные нормативы

### <span id="page-51-0"></span>13.2 Конструкция

### 13.2.1 Размеры

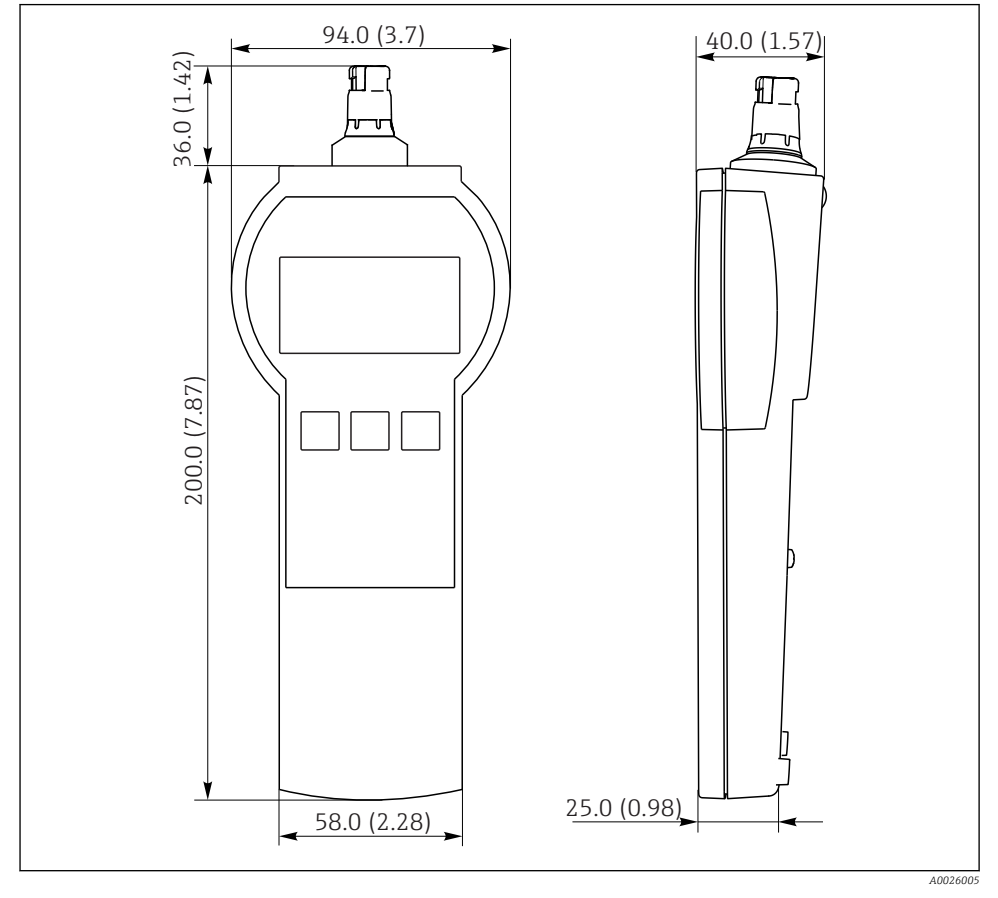

 *7 Memocheck Sim CYP03D*

*Все размеры в мм (дюймах)*

### 13.2.2 Масса (с элементами питания)

0,3 кг

### 13.2.3 Материалы

Корпус: ABS (UL 94 HB)

### <span id="page-52-0"></span>13.2.4 Элементы питания

Для Memocheck Sim CYP03D используйте только следующие виды аккумуляторов, так как они разрешены сертификатом взрывозащиты:

- Energizer, EN91 (AA, 1,5 В, LR6 согласно ГОСТ Р МЭК), x 3;
- Температура хранения аккумуляторов: от -20 до 35 ˚C.

## <span id="page-53-0"></span>Алфавитный указатель

## C

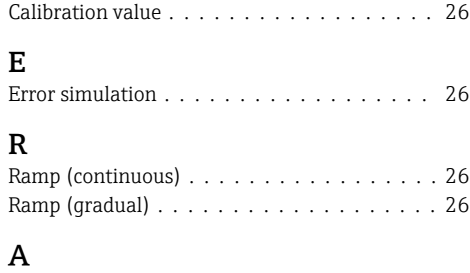

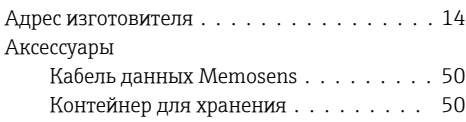

## Б

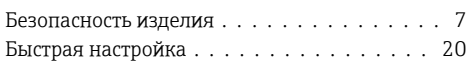

## В

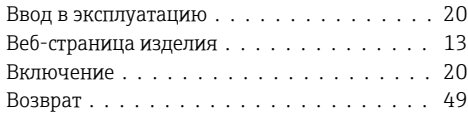

## Д

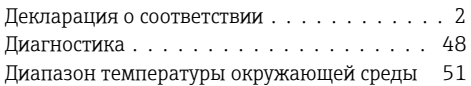

## З

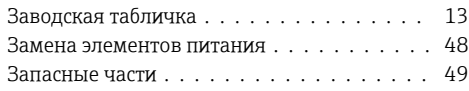

## И

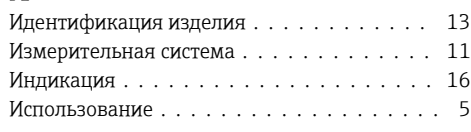

## К

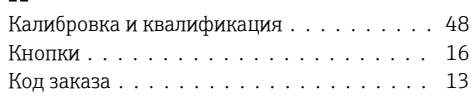

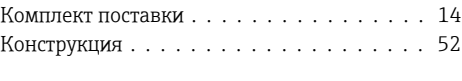

## М

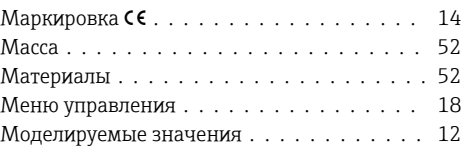

# $H_{Ha}$

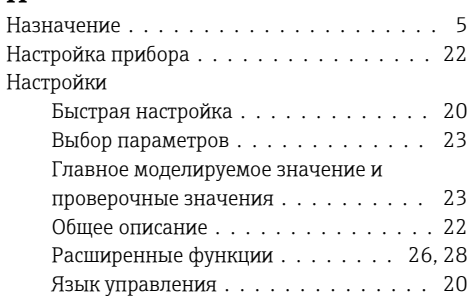

## О

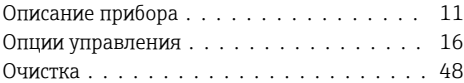

### $\overline{\Pi}$

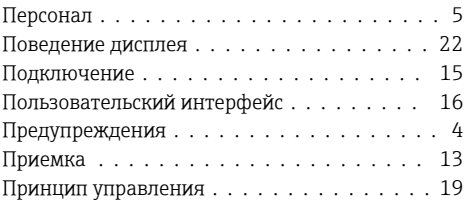

## Р

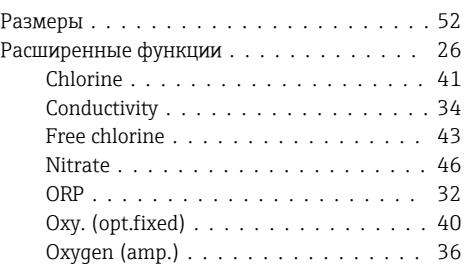

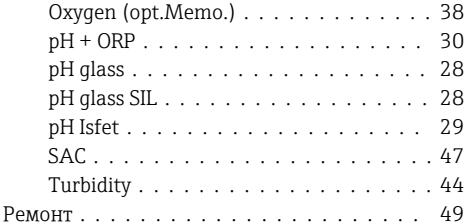

## С

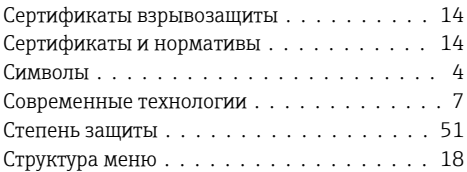

## Т

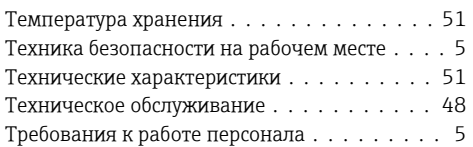

## У

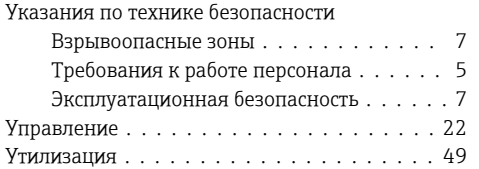

## Э

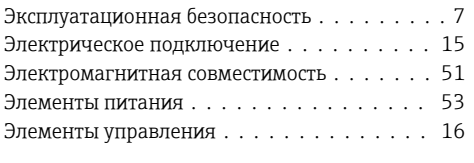

## Я

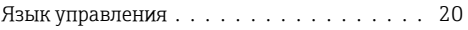

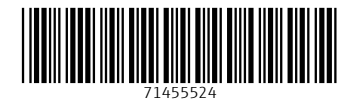

## www.addresses.endress.com

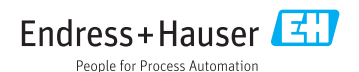